# **Course Registration Procedure Explanation for Exchange Students**

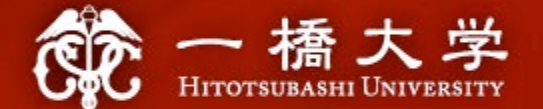

## **2024 Spring-Summer Semester**

#### **Educational Affairs Division Study Abroad Section(Inbound)**

(Incoming Student Exchange Coordinators' Office)

https://international.hit-u.ac.jp/pros/orientation/

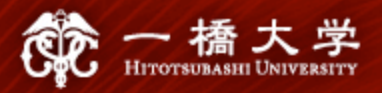

## **Index**

## **I. Course Registration Information**

- **1. What You Need to Know Before Course Registration**
- **2. Key Dates**
- **3. WEB Lottery/Course Registration/Course Withdrawal**
- **4. How to Find Courses**
- **5. Notes on Course Registration**
- **6. Academic Calendar/Grade/manaba**
- **7. How to Find Classrooms**

## **II. Communication Methods between Students and HU**

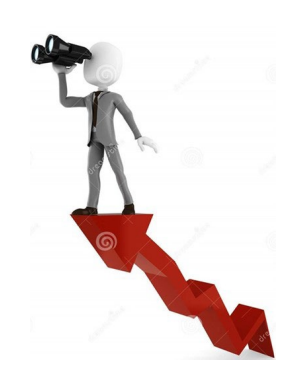

- **1. Communication Methods**
- **2. Class Cancellations, Changes in Classrooms**

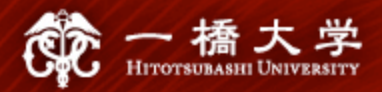

# **I. Course Registration Information**

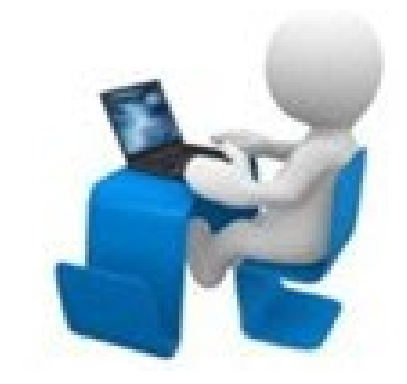

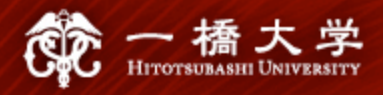

### **1-1. "CELS" and "manaba"**

 $\checkmark$  Hitotsubashi University (HU) has two different online systems for education.

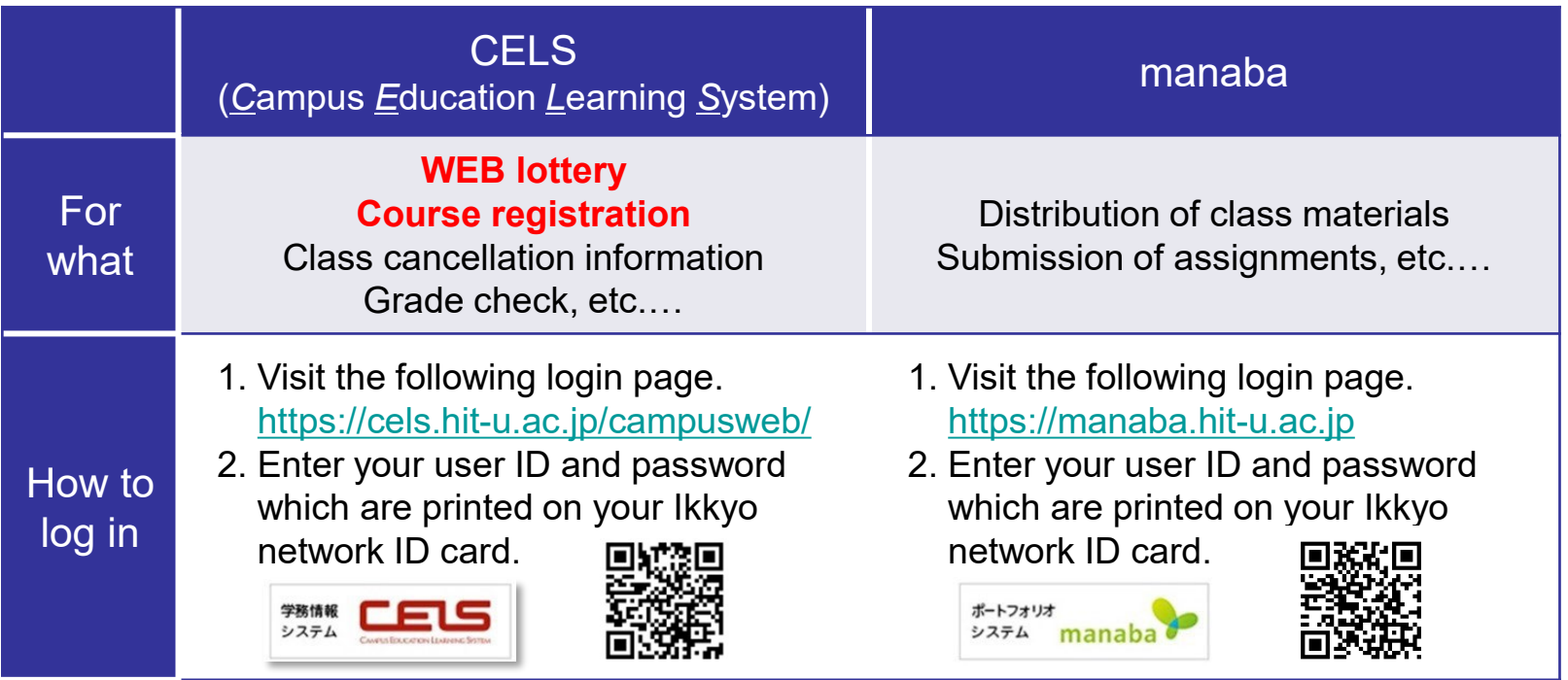

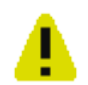

**WEB lottery and course registration can only be processed through "CELS," NOT "manaba." Your user ID is your Hitotsubashi student ID (lower case) both for CELS and manaba.**

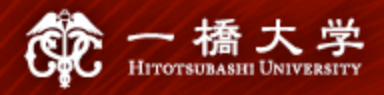

#### **1-2. "WEB lottery" and "Course Registration"**

 $\checkmark$  Some undergraduate (UG) face-to-face courses are subject to the results of the lottery. For **lottery courses**, applying for the **WEB lottery** is required, not course registration.

All postgraduate (PG) courses and most undergraduate (UG) online courses do not need the Weblottery.

For such **non-lottery courses**, **course registration** is required, not WEB lottery.

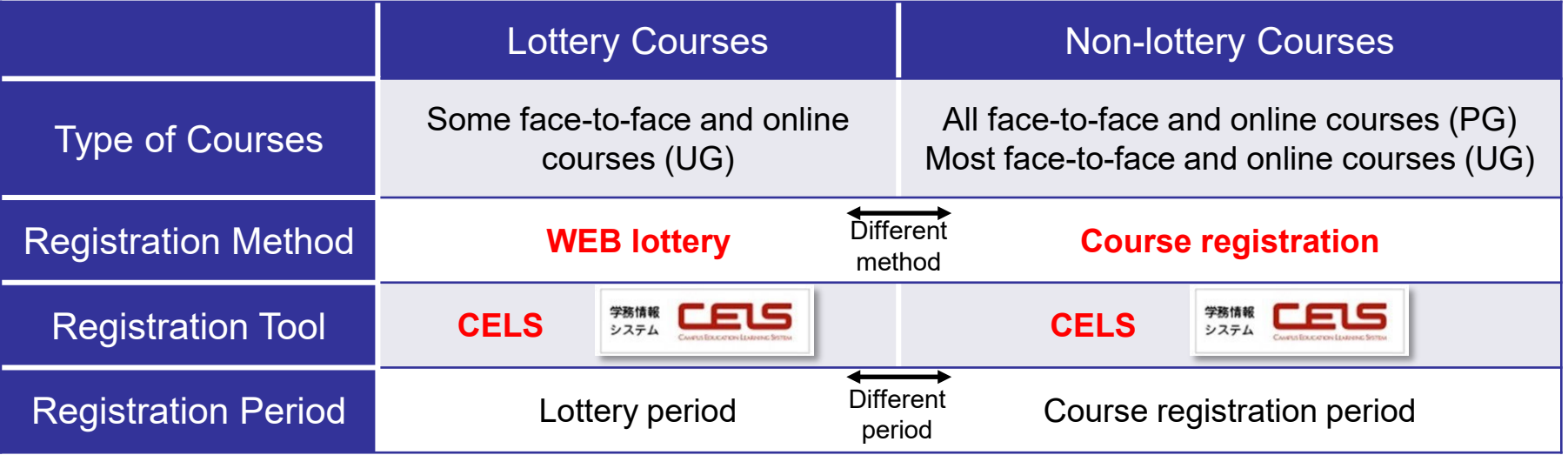

**WEB lottery and course registration can only be processed through "CELS," NOT "manaba."**

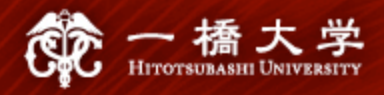

#### **1-3. Lecture Terms**

 $\checkmark$  HU adopts a quarter system with 6 different lecture terms (4 quarters and 2 semesters) throughout the academic year.

#### <6 Term codes on the [HGP course list](https://international.hit-u.ac.jp/courses/hgp/information-on-courses-classes/)>

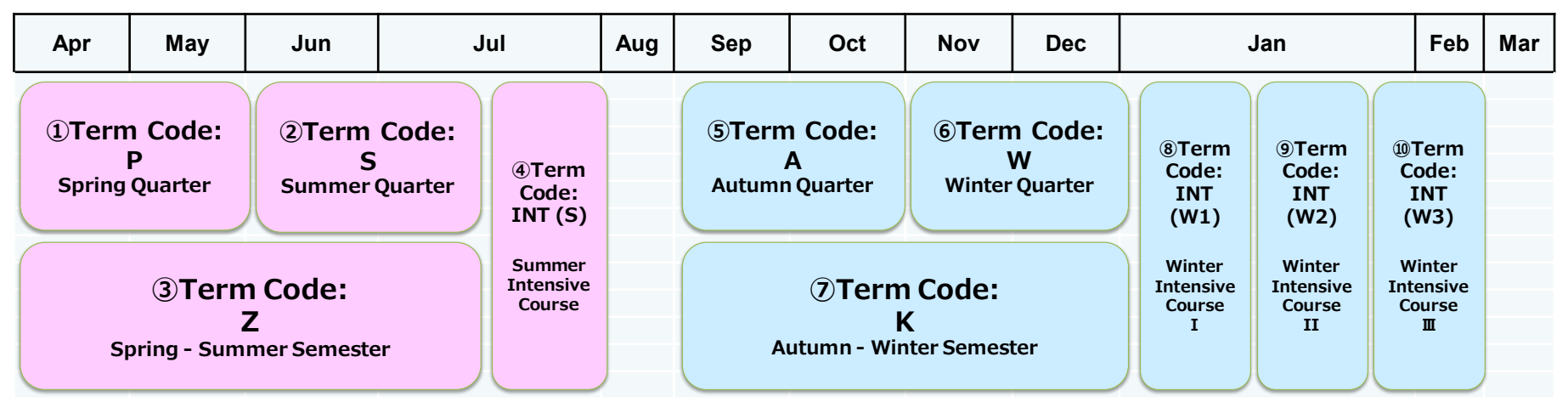

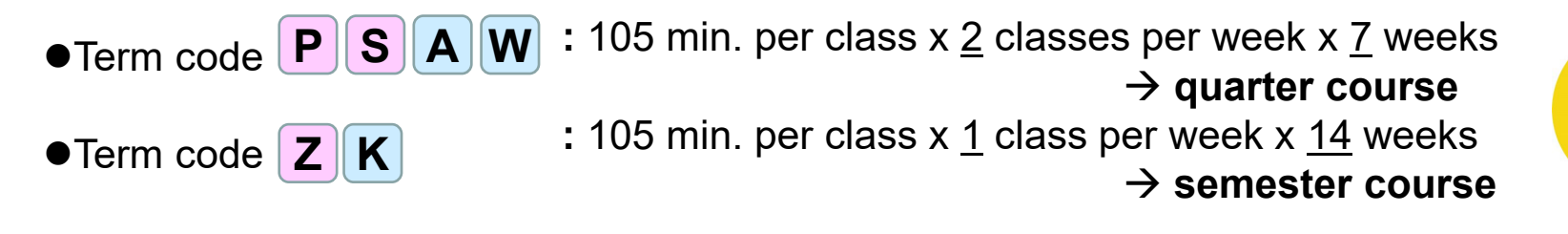

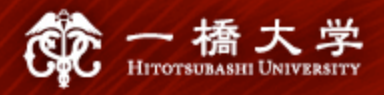

#### **1-4. Class Schedule**

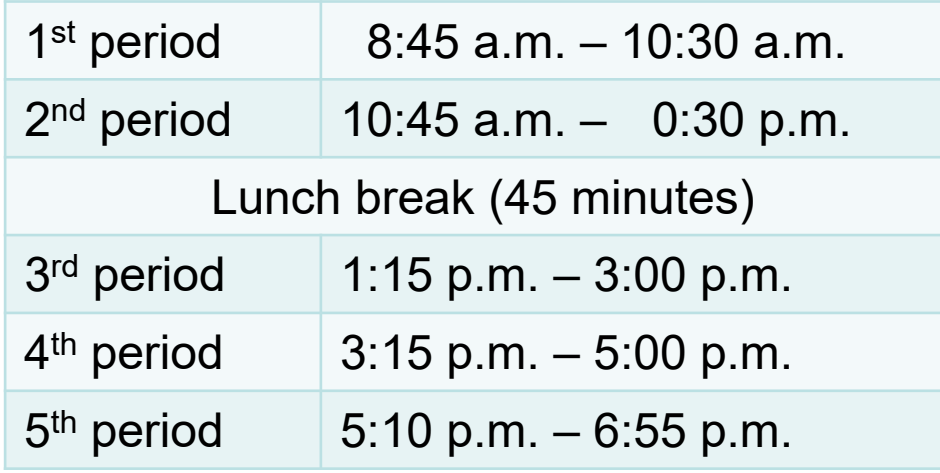

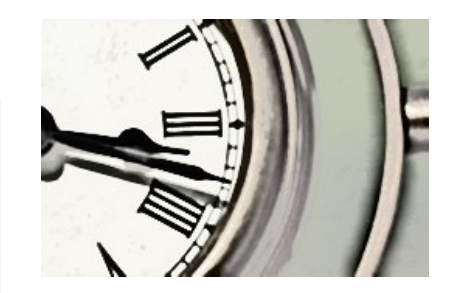

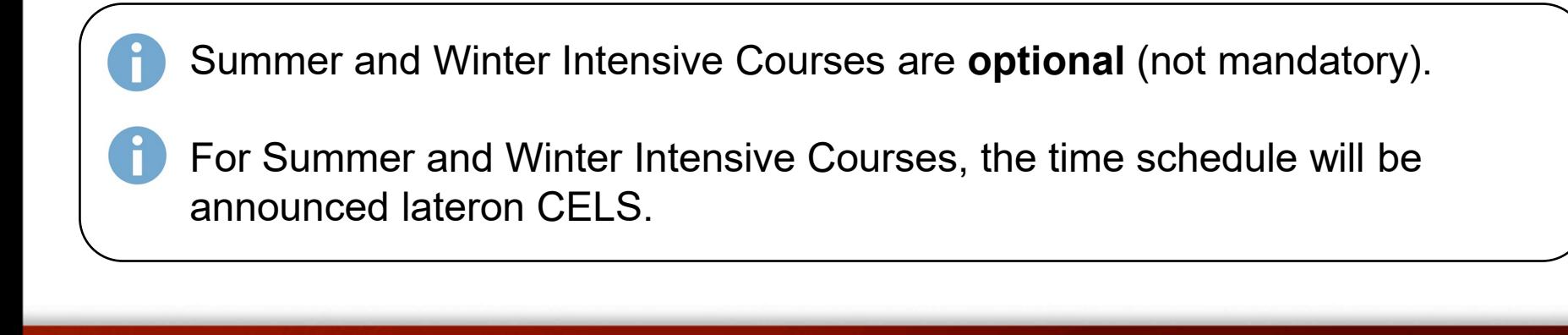

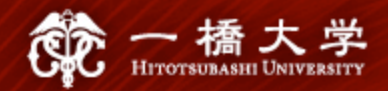

## **2. Key Dates**

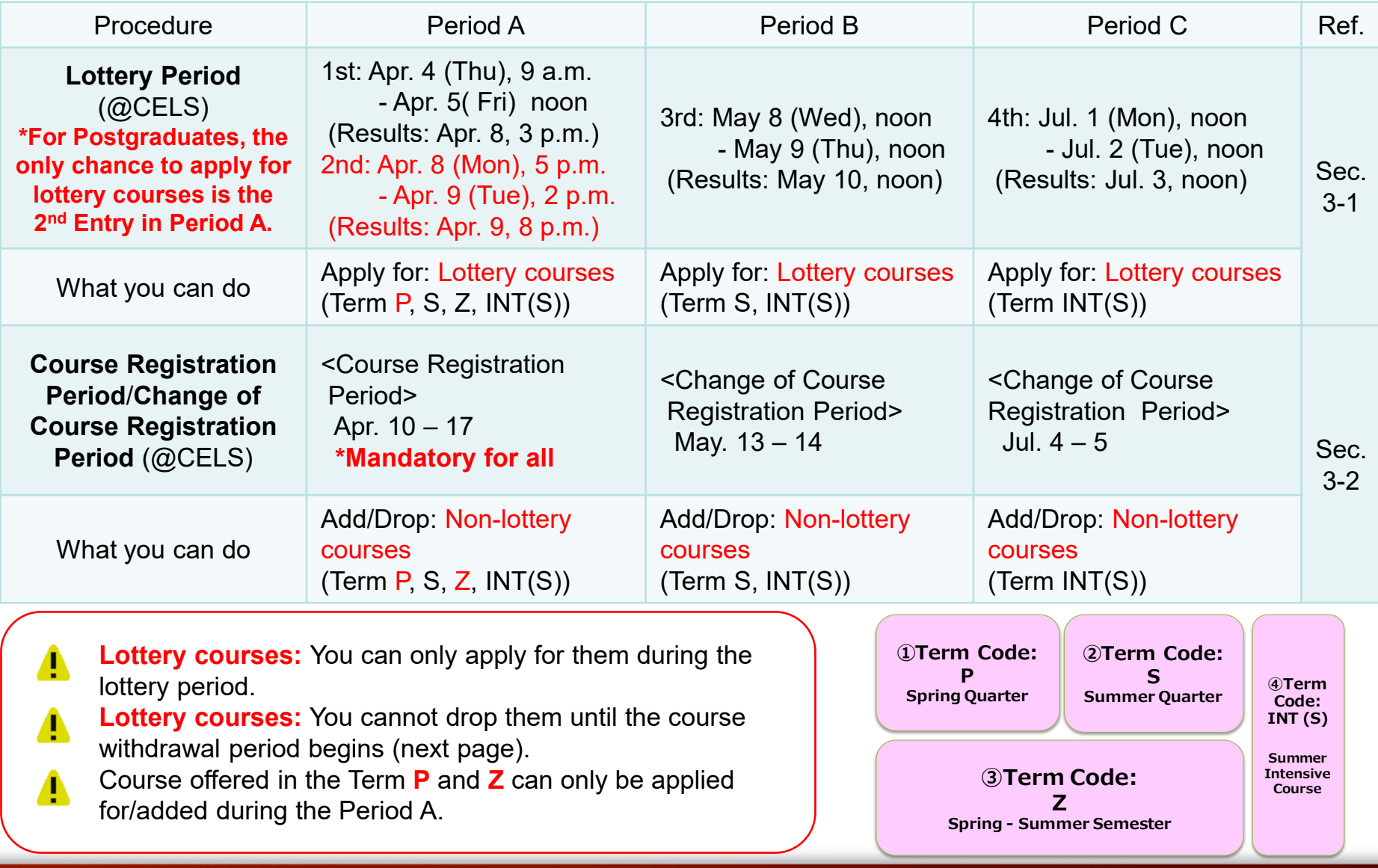

7

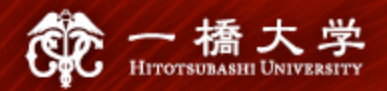

## **2. Key Dates**

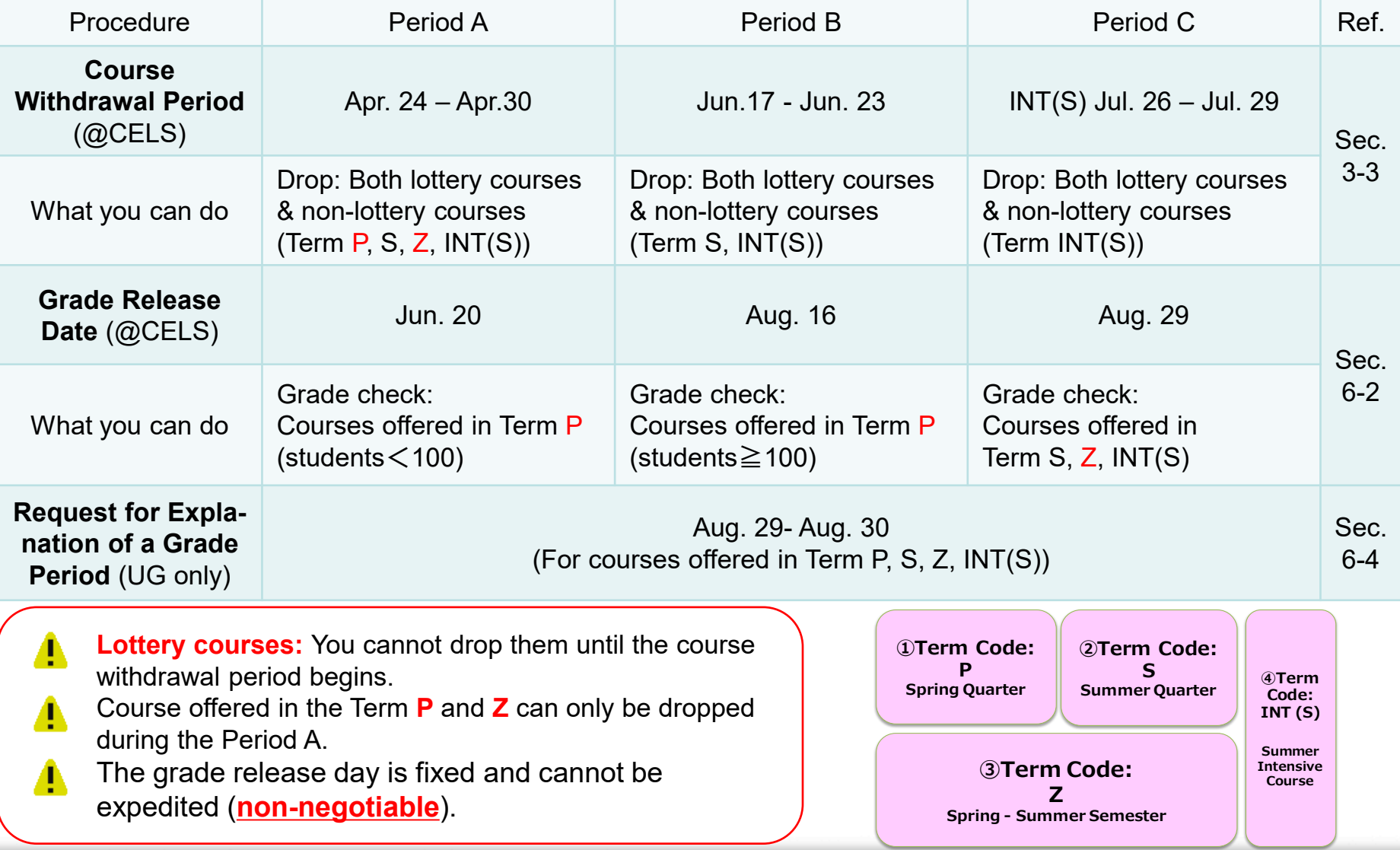

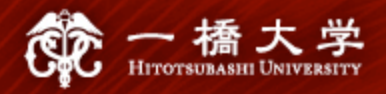

## **3. WEB Lottery/Course Registration/Course Withdrawal**

### **3-1. WEB Lottery**

- $\checkmark$  If you wish to take **lottery courses**, apply for the **WEB lottery** on **CELS** during the **lottery periods**.
- For specific instructions, refer to "**Manual for WEB Lotteries**" on the [orientation webpage](https://international.hit-u.ac.jp/pros/orientation/) or on the [CELS download center.](https://www.hit-u.ac.jp/kyomu/info/ct.html)
- $\checkmark$  If you are selected, the course will be automatically registered on your timetable on CELS and cannot be dropped until the course withdrawal period.

**There is no remedy even if you failed a course you wish to take, forgot to apply, or applied for a wrong course.**

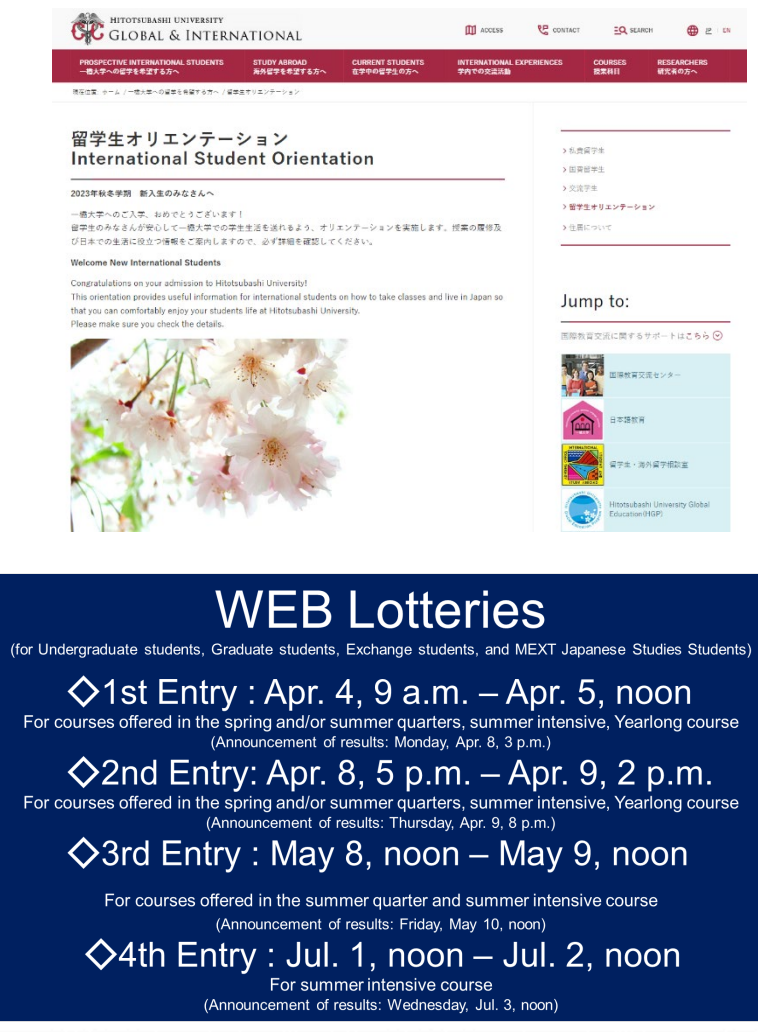

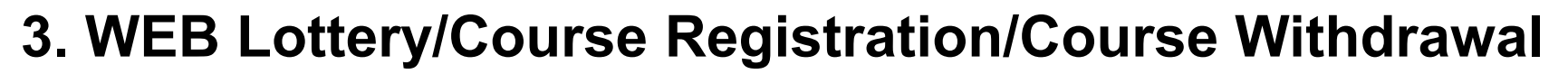

#### **3-2. Course Registration**

- $\checkmark$  If you wish to take **non-lottery courses**, complete **course registration** via **CELS**  during the **course registration period**.
- If you wish to add/drop **non-lottery courses**  in the middle of the semester, complete **Add/Drop procedures** via **CELS** during the **change of course registration period**.
- For specific instructions, refer to "**CELS Online Course Registration Operation Overview**" on the **orientation** webpage.

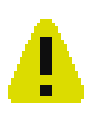

**You cannot add non-lottery courses to the slots that are already filled with lottery courses you won.**

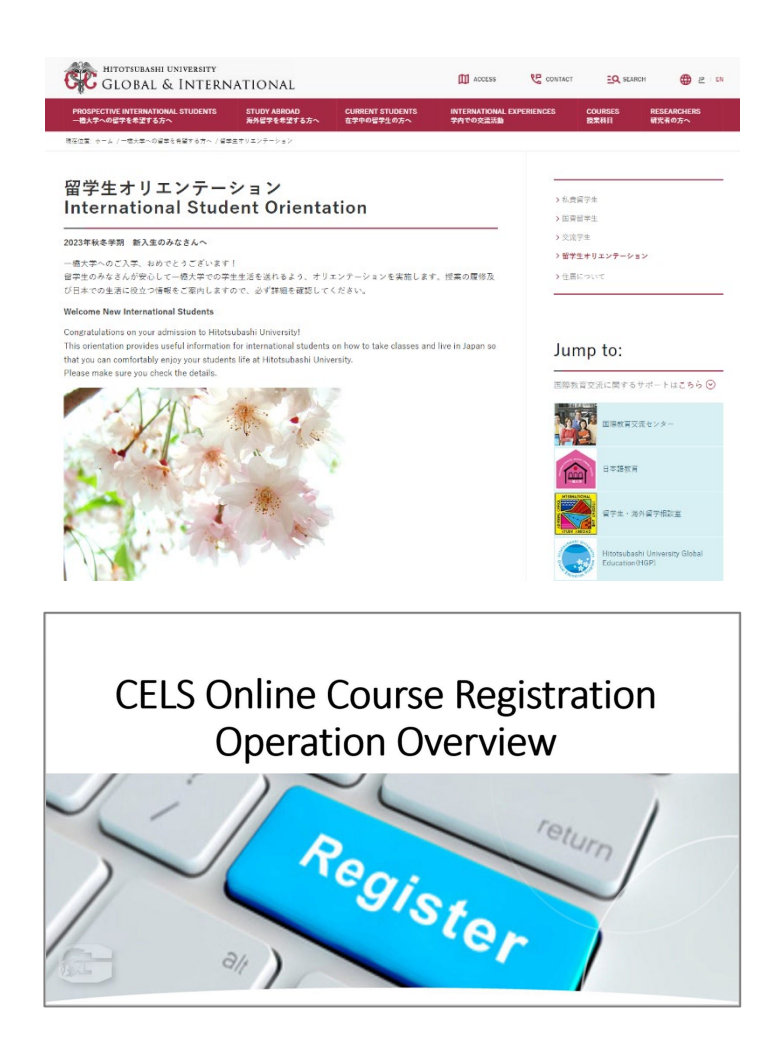

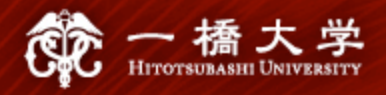

## **3. WEB Lottery/Course Registration/Course Withdrawal**

#### **3-3. Course Withdrawal**

- $\checkmark$  If you wish to withdraw from courses (both **lottery courses** and **non-lottery courses)**, complete **withdrawal procedures** via **CELS**  during the **course withdrawal period**.
- For specific instructions, refer to "**Course [Withdrawal System](https://international.hit-u.ac.jp/pros/orientation/)**" on the **orientation** webpage.
- After you withdraw from a course, it **will not be listed on your official transcript** issued by HU, nor included in your GPA calculation.

**You cannot drop lottery courses until the course withdrawal period begins.**

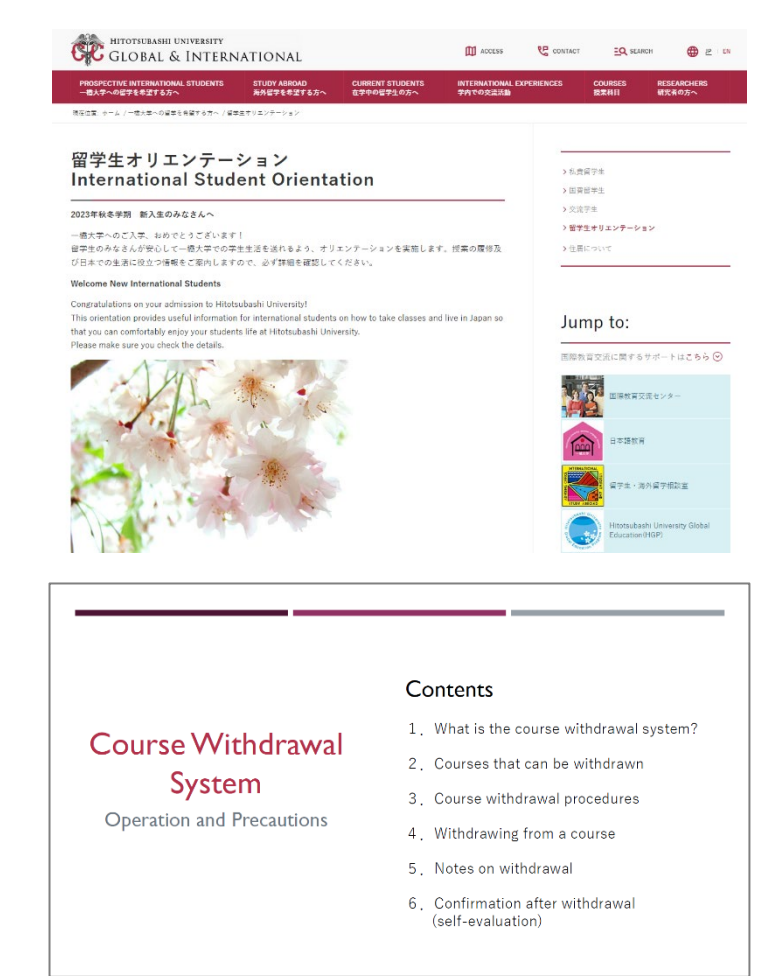

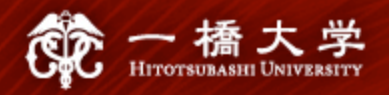

## **4. How to Find Courses**

## Tool 1 **HGP Course List**

 $\checkmark$  The HGP website introduces courses offered under the *H*itotsubashi University *G*lobal Education *P*rogram (HGP). <https://international.hit-u.ac.jp/courses/hgp/>

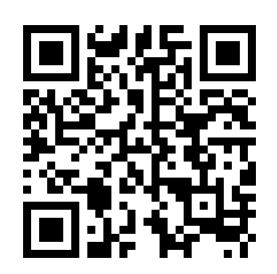

- $\checkmark$  HGP courses are mostly undergraduate-level courses, but there are a few postgraduate-level courses open to undergraduate students too.
- HGP courses are **conducted in English** except for Japanese language courses.
- $\checkmark$  For the AY 2024-25, HGP offers about 150 courses in the categories below.
	- Japanese & Word Affairs
	- **Humanities**
	- Japanese Language
	- Seminars taught in Japanese
- **Business**
- **Economics**
- Law
- International Relations
- **Sociology**

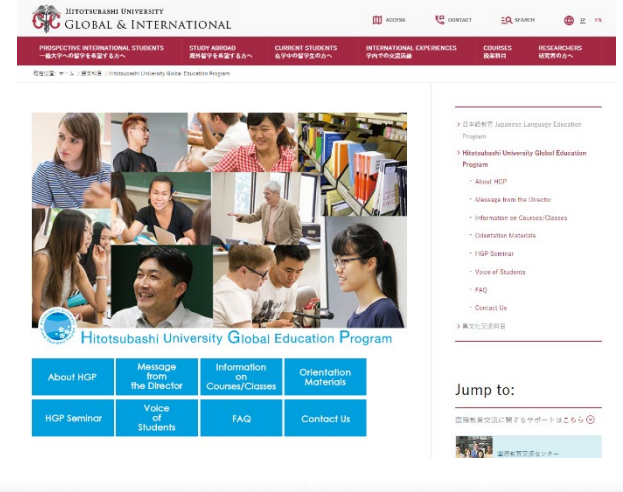

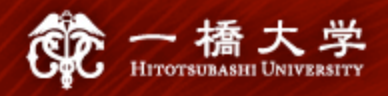

## **4. How to Find Courses**

#### Tool 1 **HGP Course List**

https://international.hit[u.ac.jp/courses/hgp/information-on](https://international.hit-u.ac.jp/courses/hgp/information-on-courses-classes/)courses-classes/

- $\checkmark$  HGP Course List
	- : Undergraduate-level courses offered in English open to exchange students \*With some exceptions, open to both UG and PG students
		- \*UG students must refer to/use course codes on HGP course list for WEB lotteries and course registration.
- $\checkmark$  Additional Course List
	- : Postgraduate-level courses offered in English open to exchange students \*Open to PG students only

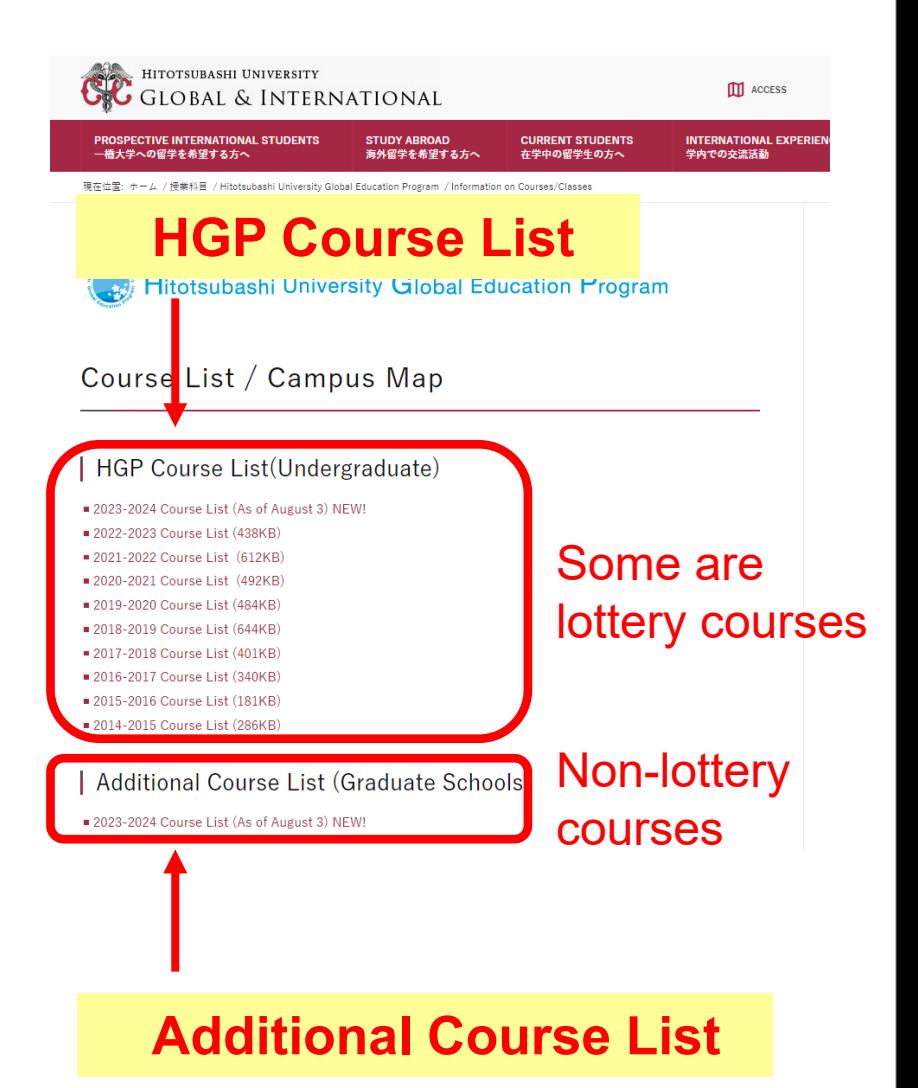

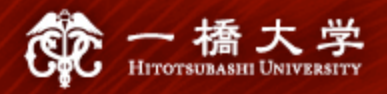

Step 2

## **4. How to Find Courses**

#### **CELS (Campus Education Learning System)** Tool 2

 $\checkmark$  To see course syllabi, there are two options.

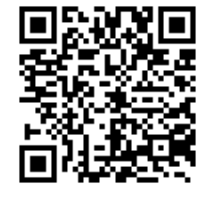

Option A | If you do not yet have a valid Ikkyo ID (User ID)

Step 1 Visit the following link for an online syllabus system open to the public. <https://syllabus.cels.hit-u.ac.jp/>

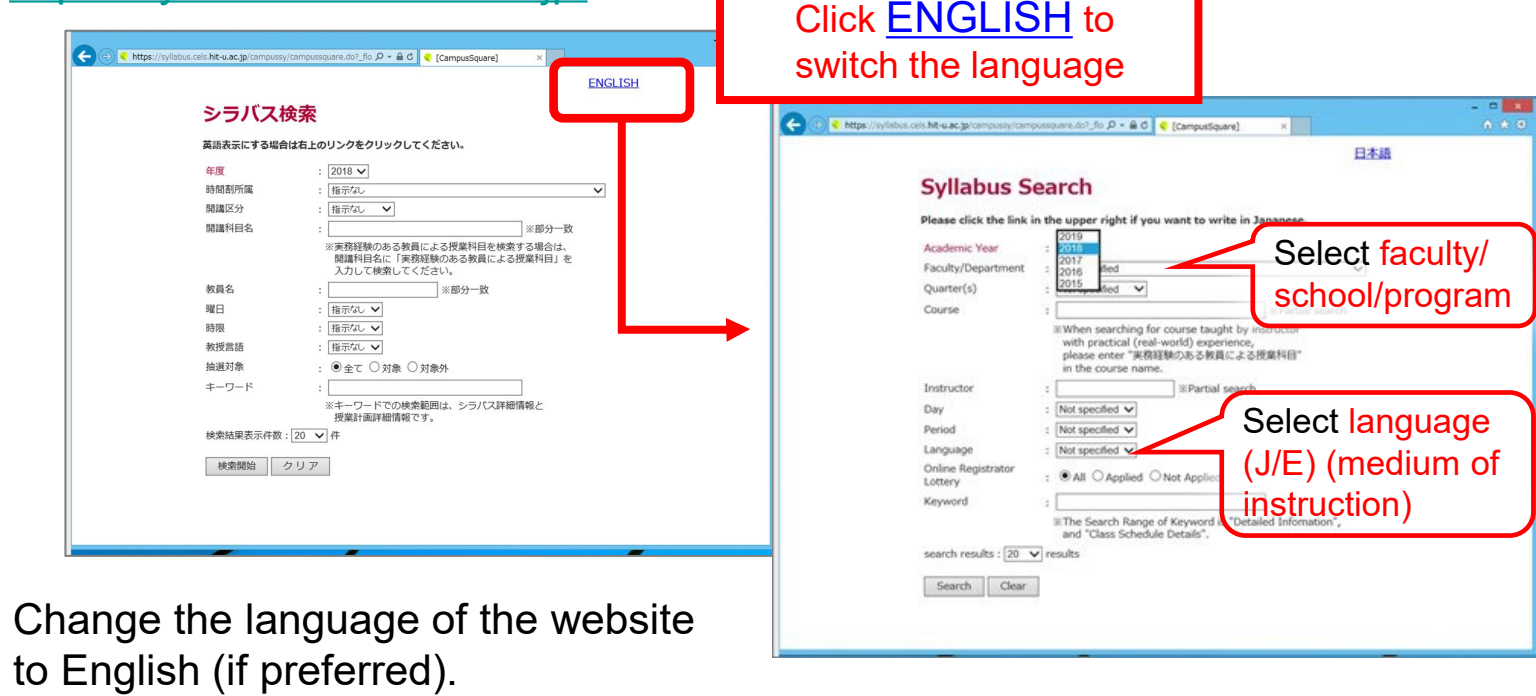

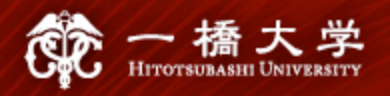

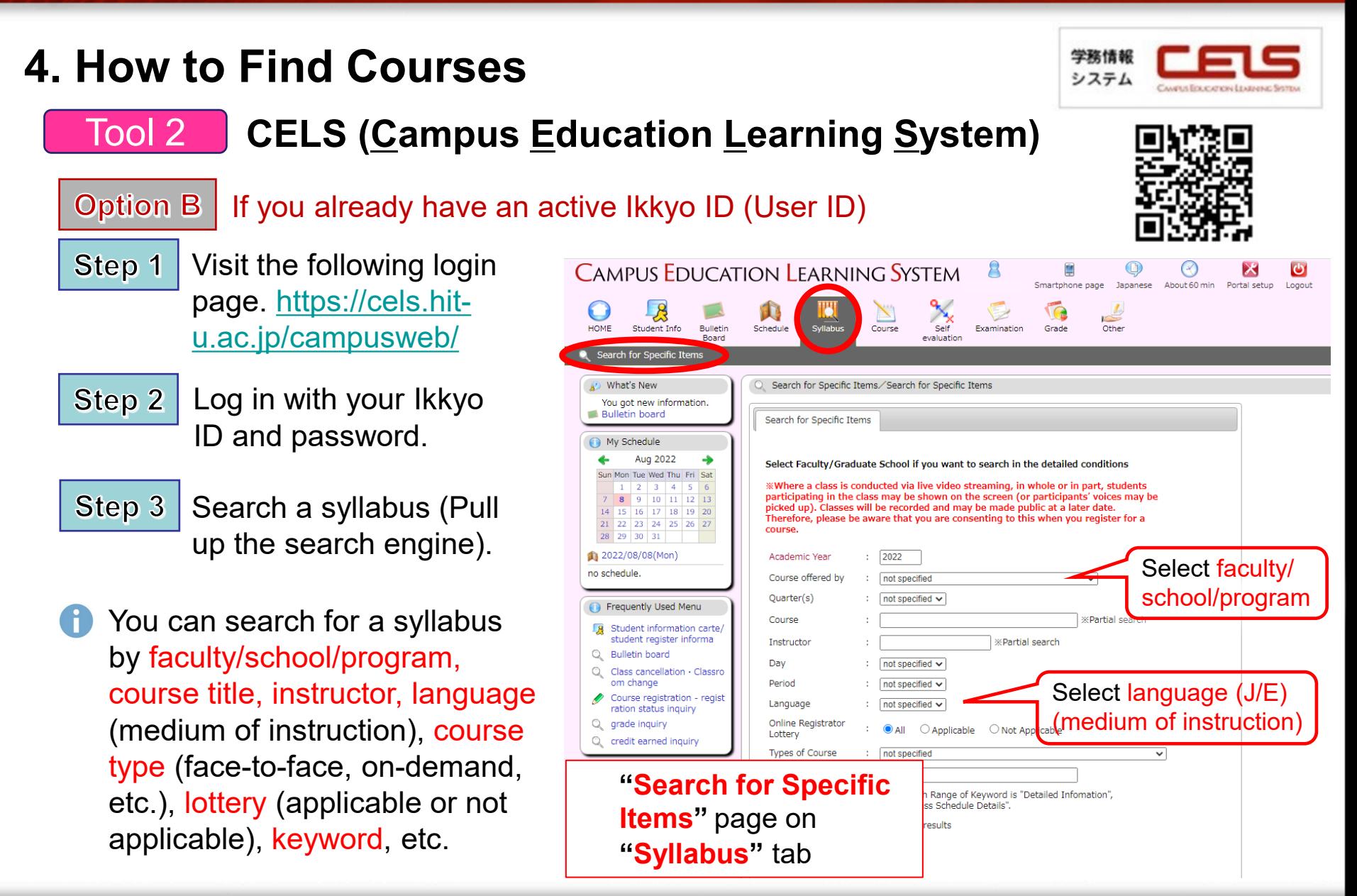

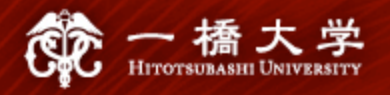

## **4. How to Find Courses**

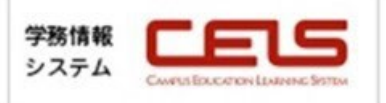

**1) Select either**

#### **CELS (Campus Education Learning System)** Tool 2

Option B If you already have an active Ikkyo ID (User ID)

Select a course in order to look at its syllabus. Step 4

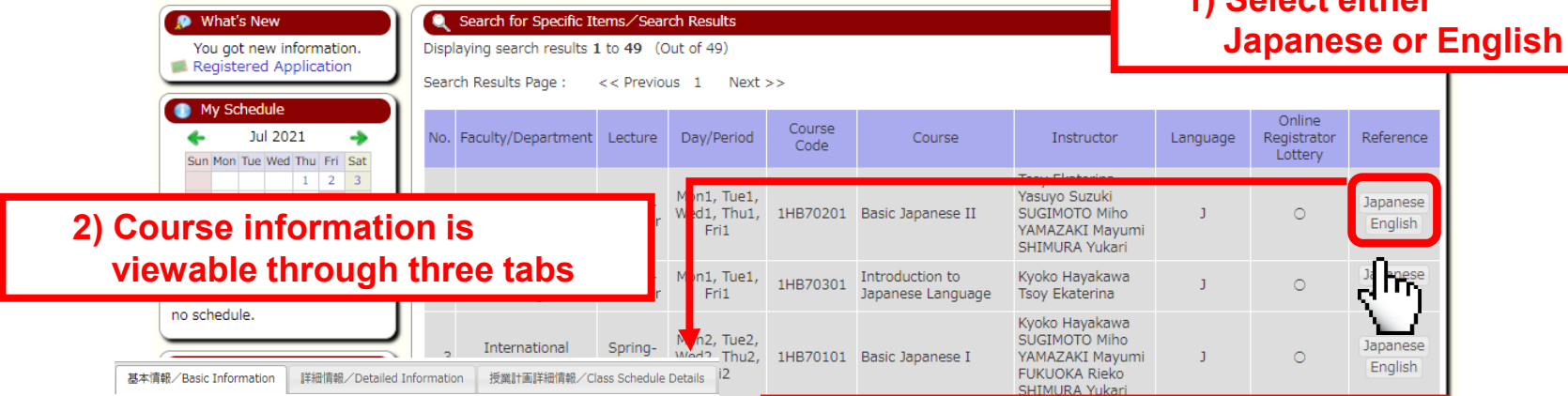

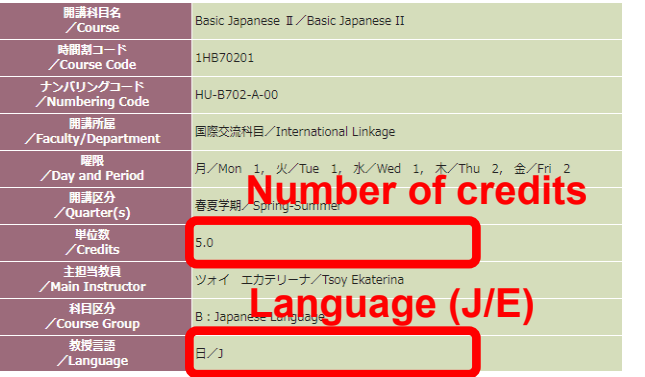

**Check the "Language" (J/E) to see the language of instruction. Do not judge by the language of the course title, as it is not related to the actual language of instruction, but depends on the language used on CELS.**

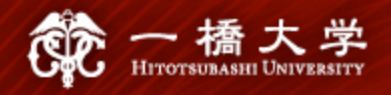

## **4. How to Find Courses**

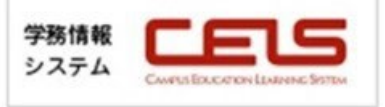

#### **<How "Lottery courses" are indicated>**

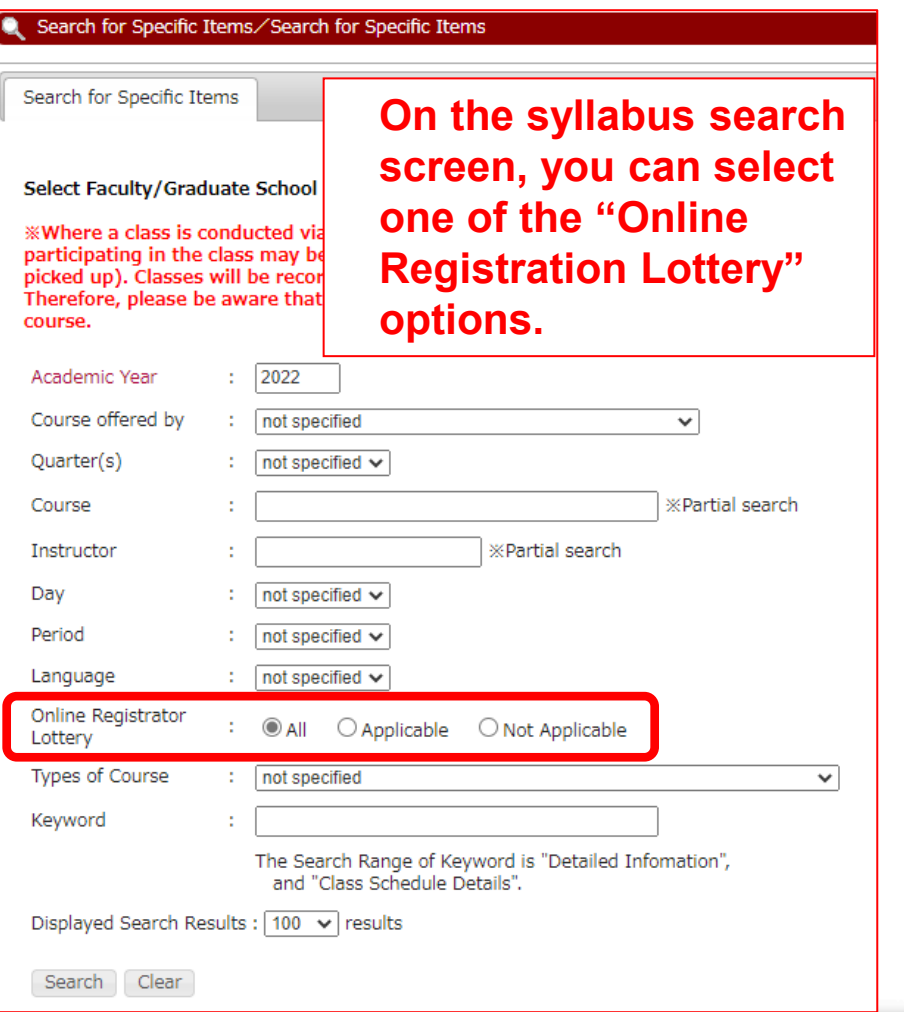

#### **Course List**

Please click the link in the upper right if you want to write in Japanese.

Shows search results from1 results to5 results (total of5results)

Search results : << previous page 1 next page >>

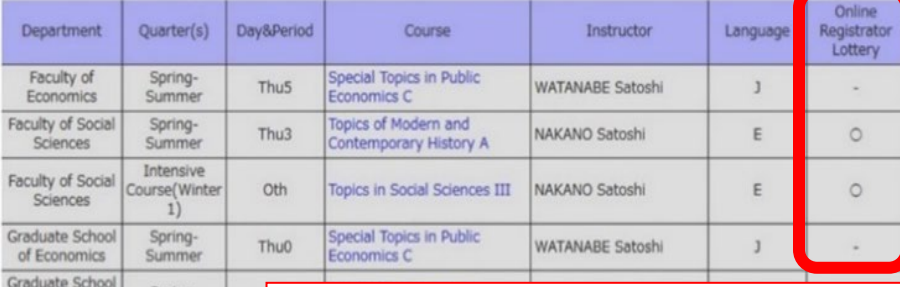

Summer **Class Information** 和文・英文シラバス切替え To **Course**  $rac{\text{or}}{15}$ **Course Code** 

of Social

**If a course is a "Lottery Course," then the symbol (**〇**) is shown in the Course List and Class Information sections. Otherwise, the symbol (-) is shown.**

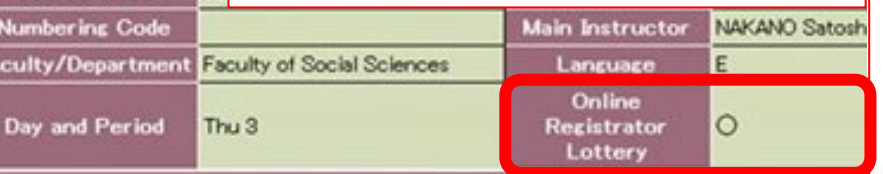

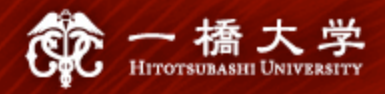

### **5-1. Seminar (**ゼミ、演習**) Application Form "Blue Sheet" (UG only)**

- Find out **which seminar you can register for** at the **Academic Advising Session on Friday, March 29**. (Consult with your host faculty's academic staff.)
- $\checkmark$  Attend the first session of the seminar you wish to register for and **obtain the signature** of the instructor/advisor **on the bottom portion** of the <u>[Blue Sheet](https://international.hit-u.ac.jp/hp-international/wp-content/uploads/2024/02/Seminar_on_Majoring_Subject_202401.pdf)[了</u>].
- $\checkmark$  Submit the **[Blue Sheet](https://international.hit-u.ac.jp/hp-international/wp-content/uploads/2024/02/Seminar_on_Majoring_Subject_202401.pdf)**  $\checkmark$  (original) to the Study Abroad Section (Inbound) by **Apr. 30 at 5 p.m.**
- $\checkmark$  Registration for a Seminar on CELS will be manually processed by the Educational Affairs Division. (It may take about a month).

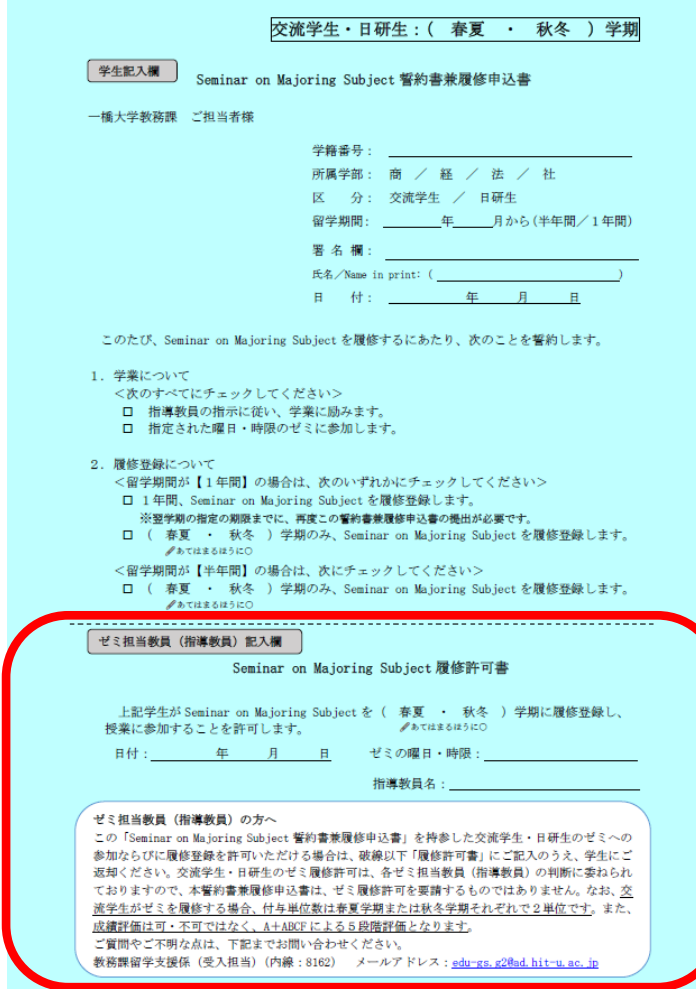

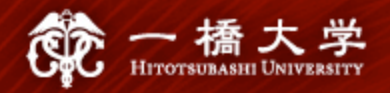

#### **5-2. Course Registration Guideline "Pink Sheet"**

 $\checkmark$  Exchange students cannot take courses listed in this **Course Registration Guideline** (Pink Sheet S).

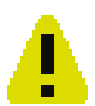

All exchange students (except a part) must register for at least 6 slots of class time per week. (See 5-5)

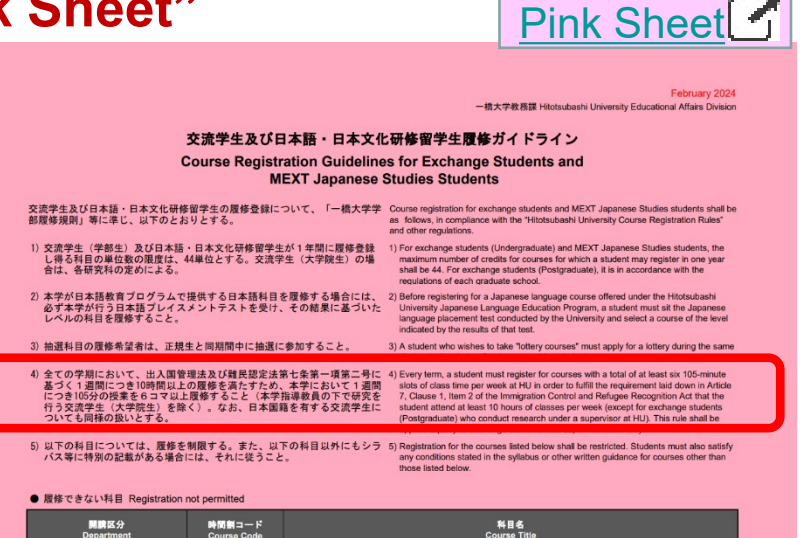

Undergraduate Introductory Seminar

4) 全ての学期において、出入国管理法及び難民認定法第七条第一項第二号に 基づく1週間につき10時間以上の履修を満たすため、本学において1週間 につき105分の授業を6コマ以上履修すること(本学指導教員の下で研究を 行つ交流字生(大字院生)を除く)。なお、日本国籍を有する交流学生に ついても同様の扱いとする。

**開講区分**<br>Departmen

時間割コード<br>Course Code 1BA10101

導入ゼミナール1

4) Every term, a student must register for courses with a total of at least six 105-minute slots of class time per week at HU in order to fulfill the requirement laid down in Article 7, Clause 1, Item 2 of the Immigration Control and Refugee Recognition Act that the student attend at least 10 hours of classes per week (except for exchange students (Postgraduate) who conduct research under a supervisor at HU). This rule shall be applied equally to exchange students with Japanese nationality.

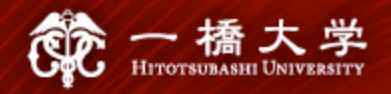

#### **5-3. Restrictions for Exchange Students**

- For **UG students:** Courses offered by graduate schools are **NOT open to them**.
- For **all exchange students (including PG):** Pedagogical courses, courses offered under the **Master of Business Administration Program** (MBA), the **School of International Corporate Strategy** (ICS), **Business Law and Law School** are **NOT open to them**.
- Among **UG** courses, courses on the HGP course list (with some exceptions), International Linkage courses, and Japanese Language Education courses are **open to PG students**.

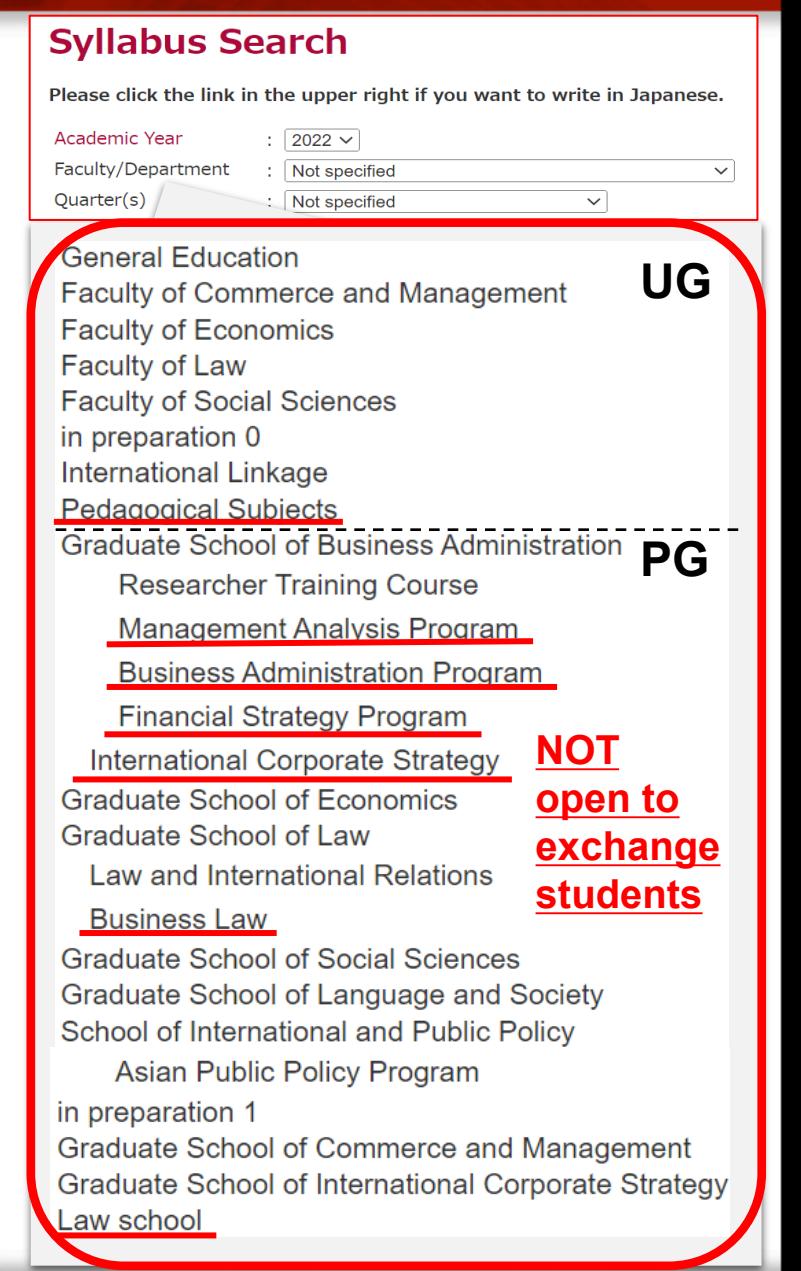

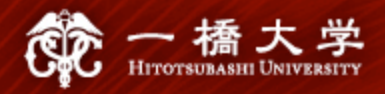

#### **5-4. Maximum and Minimum Number of Credits**

#### **<Maximum Number of Credits>**

UG exchange students can register for **a maximum of 14 credits per quarter**, i.e., **28 credits throughout the semester**, and **44 credits per academic year** (This applies to the period of April to March of the following year).

For **postgraduate students**, contact your Graduate School Office to know the maximum number of credits you can register for.

#### **<Minimum Number of Credits>**

There is no requirement for both UG and PG students.

It is **your responsibility** to check the minimum requirements imposed by your home institution for the period of your exchange at HU.

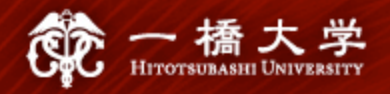

### **5-5. Class Time Requirement (1)**

- **All exchange students** must fulfill a **Class time** requirement.
	- : Exchange students (both UG and PG) are required to register for a minimum of 6 slots of class time every week every quarter (throughout the semester).
- **On-demand/Online** courses are also counted as 1 slot (semester course) / 2 slots (quarter course) in a week.
- This requirement does not apply to PG students who have been permitted to research under a supervisor at HU.

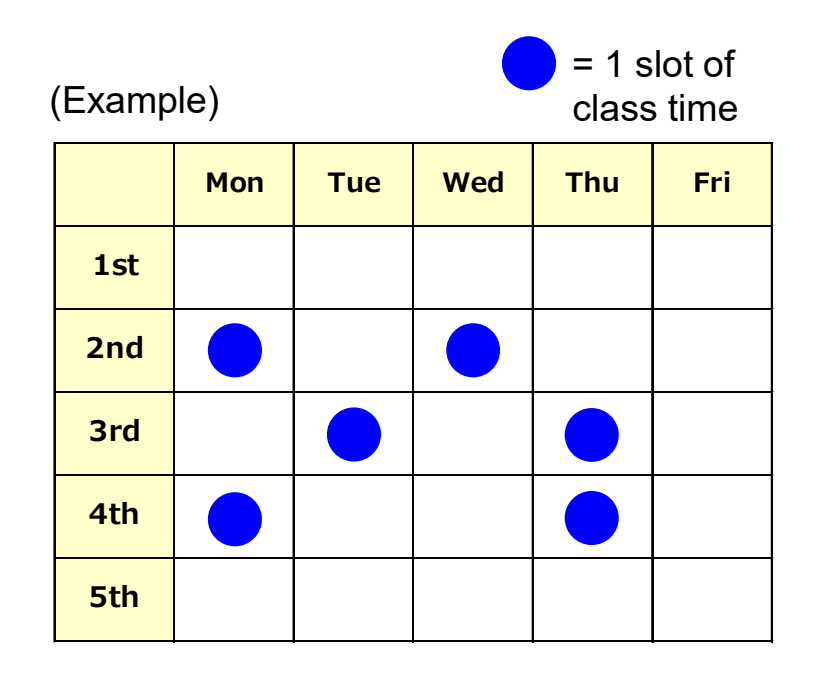

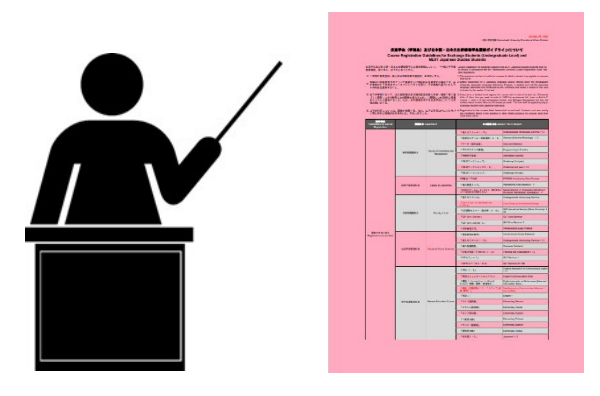

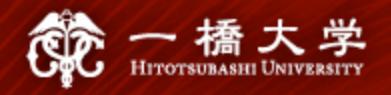

#### **5-5. Class Time Requirement (2)**

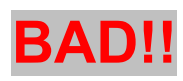

#### **Spring quarter Summer quarter**

<**Spring**> **7 slots** of class time <**Summer**> **5 slots** of class time

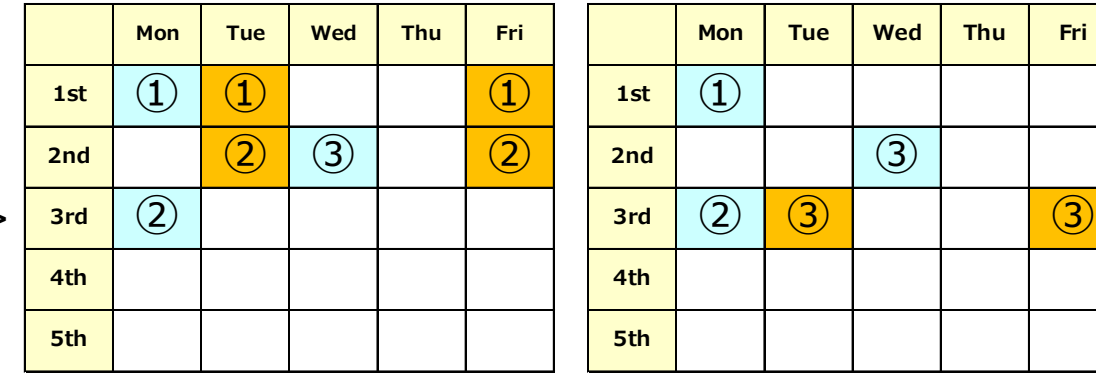

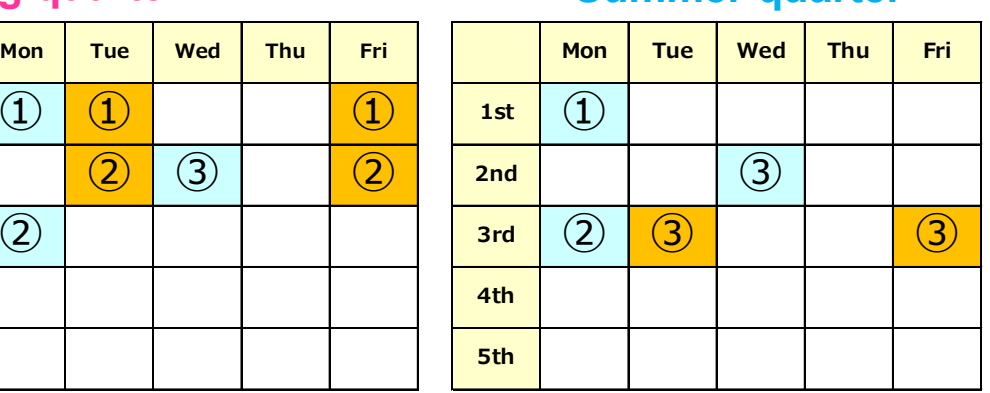

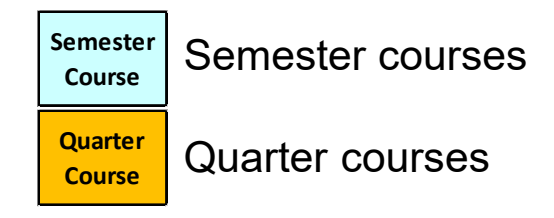

#### **NOT fulfilled**

The **Summer** quarter has only 5 slots of class time per week: **Requirement NOT fulfilled**

## **GOOD!!** Spring quarter **Summer quarter**

<**Spring**> **9 slots** of class time <**Summer**> **9 slots** of class time

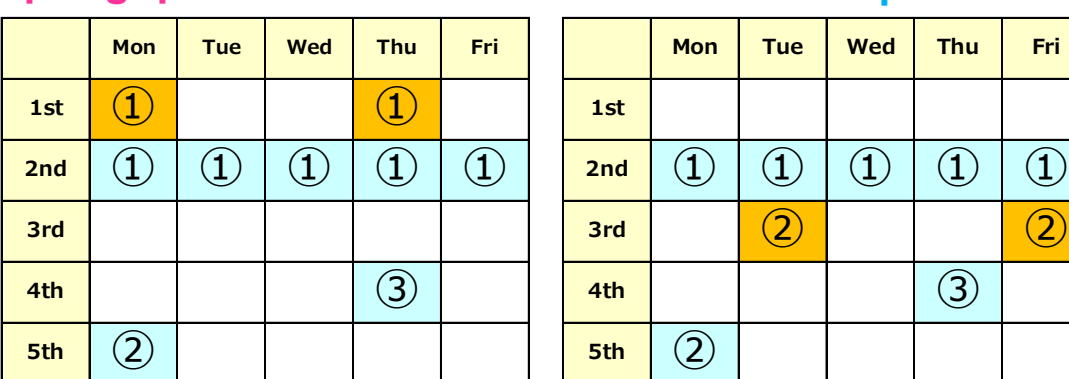

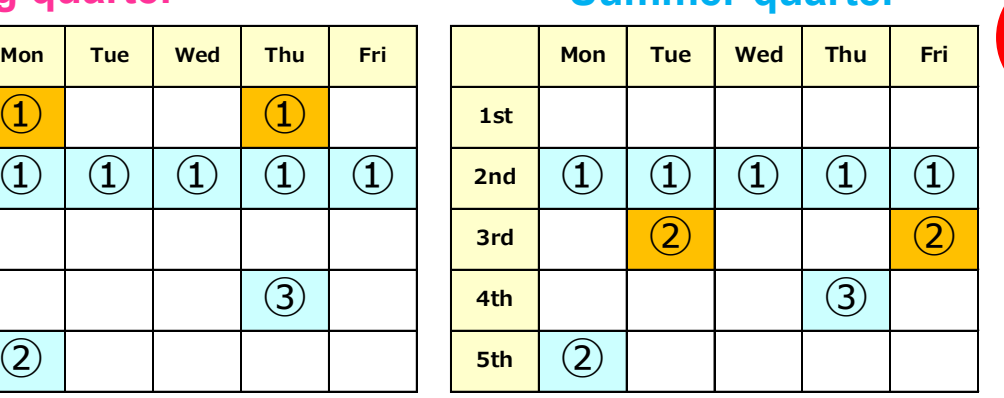

#### **Fulfilled**

Both the **Spring** and **Summer** quarters exceed 6 slots of class time per week: **Requirement fulfilled**

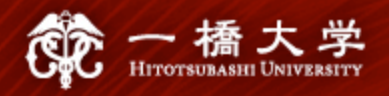

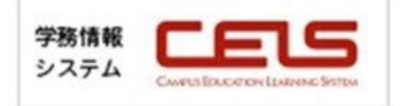

### **5-5. Class Time Requirements (3) – How to check the numbers**

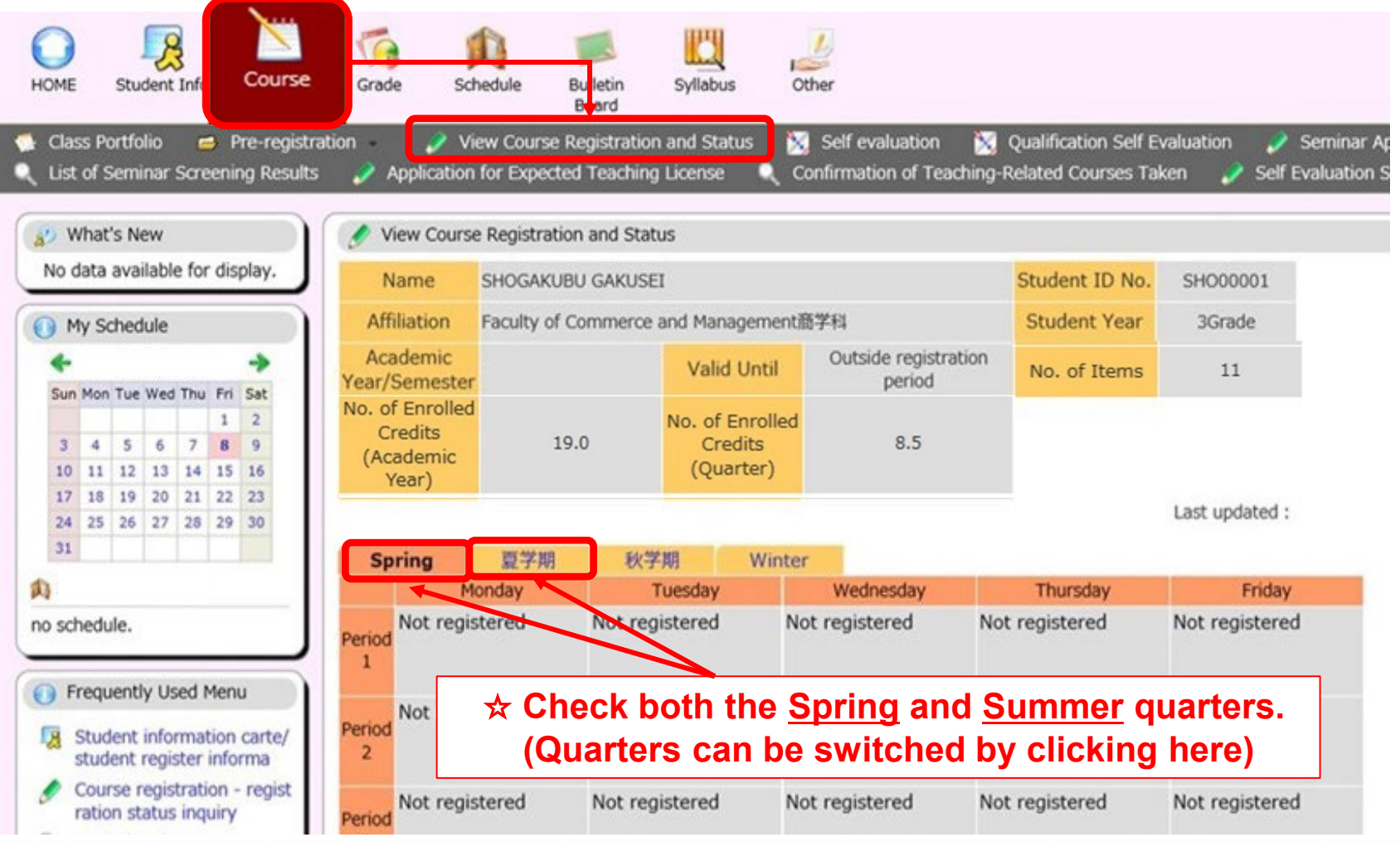

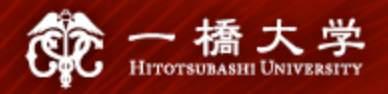

### **5-6. Approval of Your Study Plan**

 $\checkmark$  If you need an approval of your study plan (courses registered at HU) from your home institution, obtain confirmation **before** the 1st Entry of lottery period.

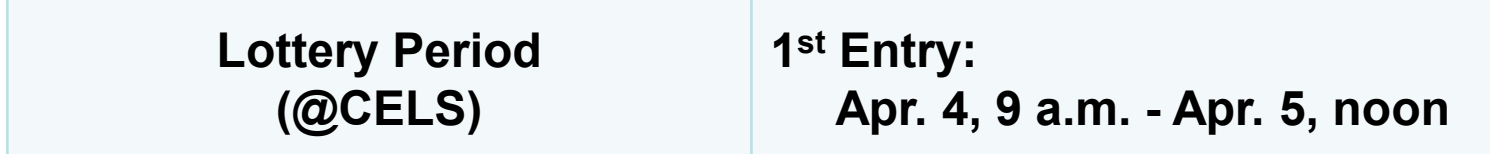

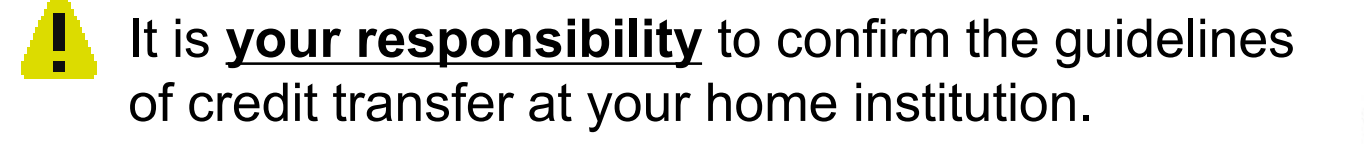

There is **no remedy** even if you forgot to register, registered for a wrong course, or did not register for enough number of credits required by your home institution.

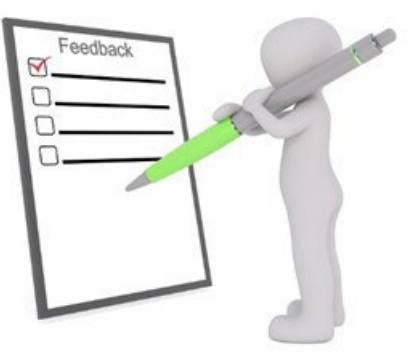

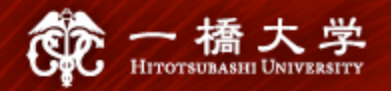

#### **6-1. Academic Calendar**

 $\checkmark$  The Academic Calendar for Exchange Students is available at:

#### <https://international.hit-u.ac.jp/en/curr/exchange#A>

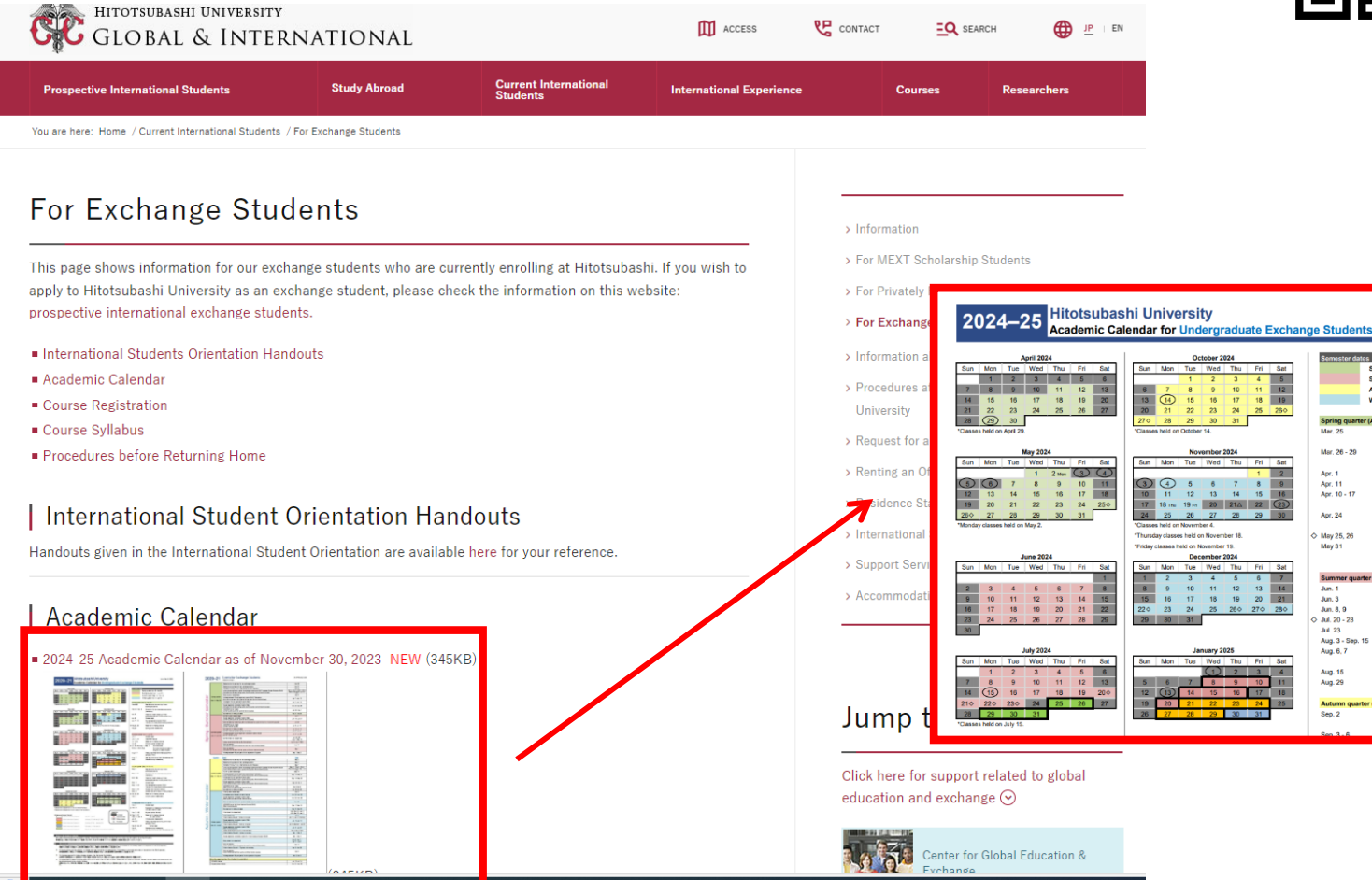

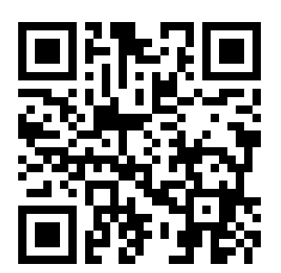

(As of Nov

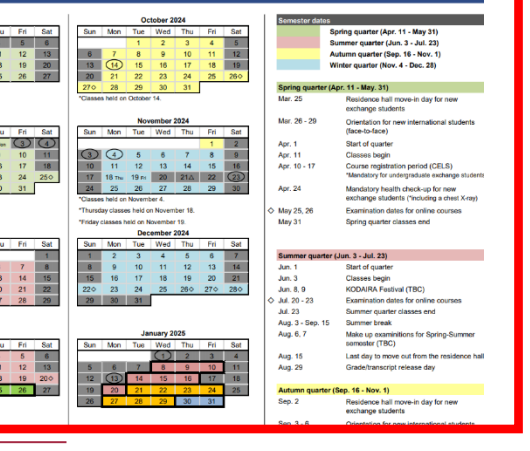

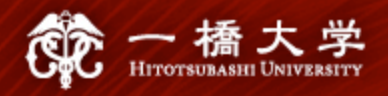

### **6-2. Grade/Transcript**

- $\checkmark$  The grade release date on CELS for the Autumn-Winter semester is **Aug. 29, 2024**. This schedule is fixed and cannot be expedited (**non-negotiable**).
- $\checkmark$  A soft copy of your official transcript (PDF) will be sent to you and your home institution by email within a few business days after the grade release date.

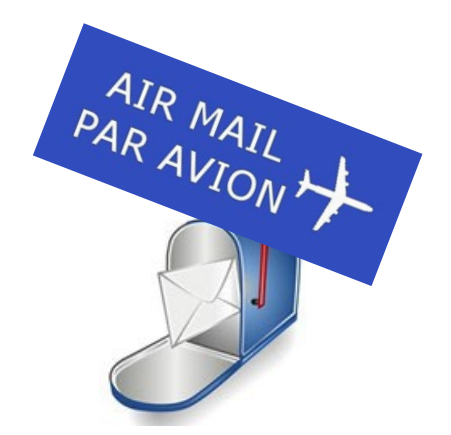

If the above grade release date does not meet the timeline for the credit transfer process at your home institution, **consult with your home institution's relevant office** and ask for an alternative solution.

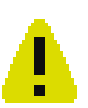

**Do not contact** the instructors of your registered courses and ask them to disclose your grade information before the above grade release date (even if it is just related to pass/fail).

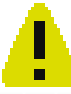

Grade of some summer intensive courses will be released on Nov.27

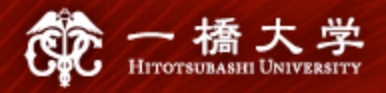

### **6-3. Grading Standards**

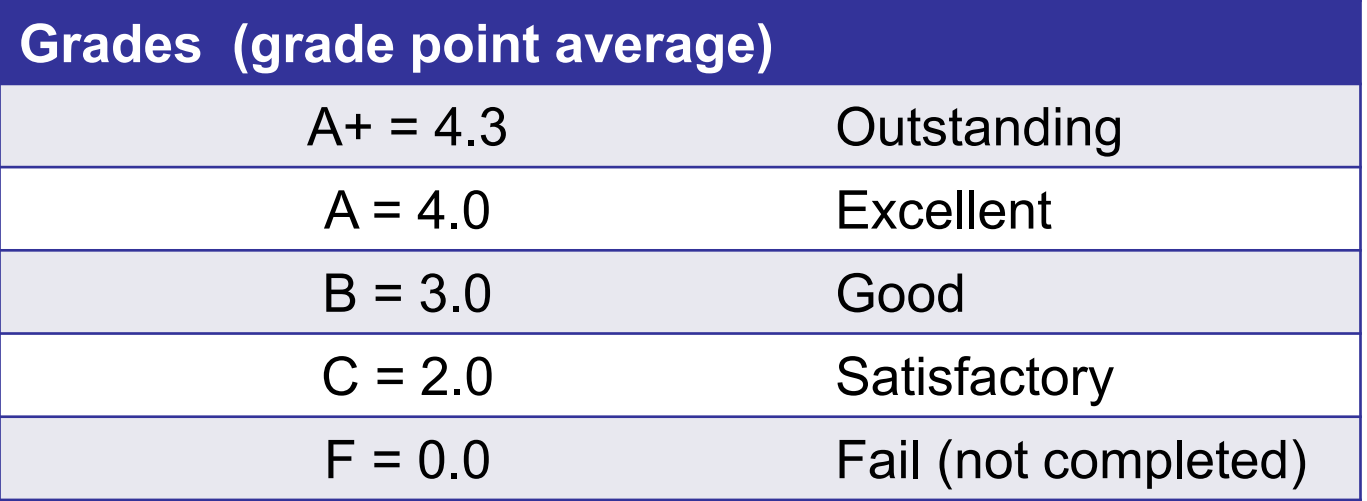

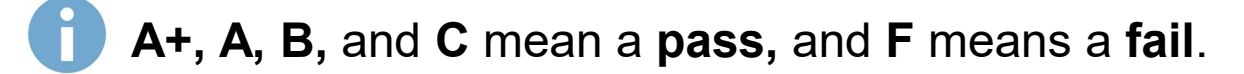

Courses that you have withdrawn from **will not be listed** on your official transcript.

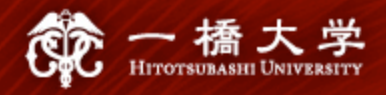

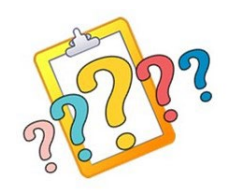

### **6-4. Request for Explanation of a Grade (UG only) (1)**

- $\checkmark$  If you wish to inquire about your grades, you may make a request to the instructor of a registered course through the Educational Affairs Division.
- **The request period for the explanation of a grade for the Spring - Summer semester is from Aug. 29 to Aug. 30 (Japan Time).**
- Only requests from a Hitotsubashi G-mail address (See **II** 1) are acceptable.

**T** You cannot directly request the instructor to change your grade.

A request for an explanation of a grade cannot be accepted before or after the above specified period. It is highly recommended that you check your grades on CELS on the grade release day.

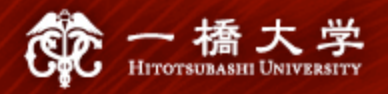

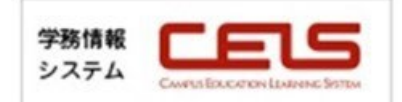

#### **6-4. Request for Explanation of a Grade (UG only) (2)**

 $\checkmark$  A manual on how to make a request and a request form are available on CELS.

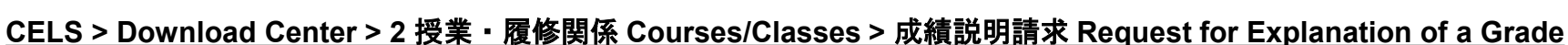

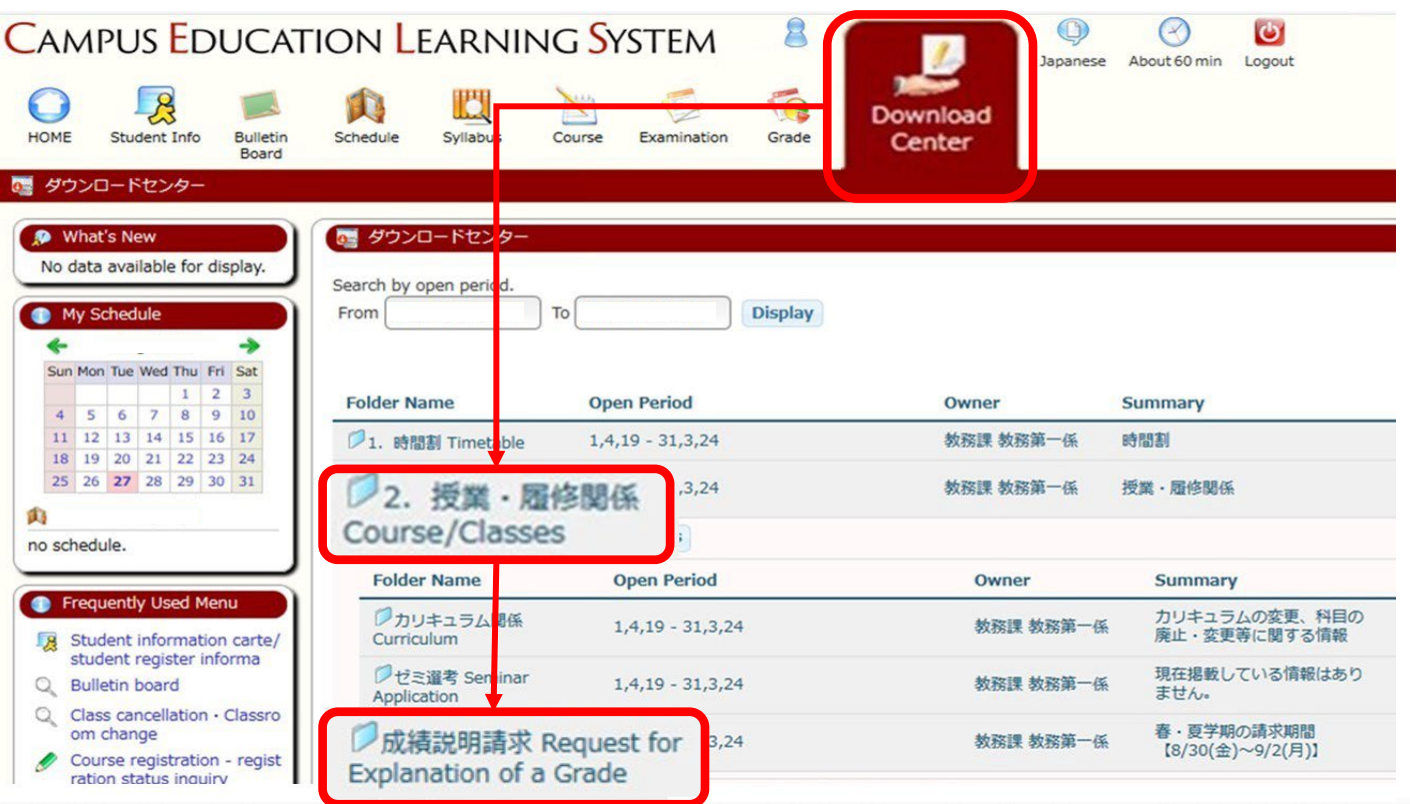

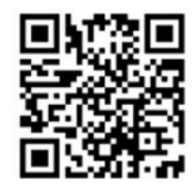

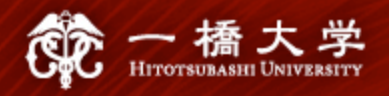

#### **6-5. "manaba"**

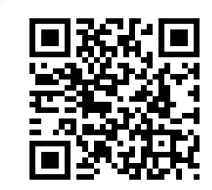

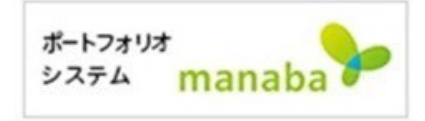

 $\checkmark$  "manaba" is an E-portfolio and learning assistance system. The course instructors often post a soft copy of handouts and assignments on "manaba."

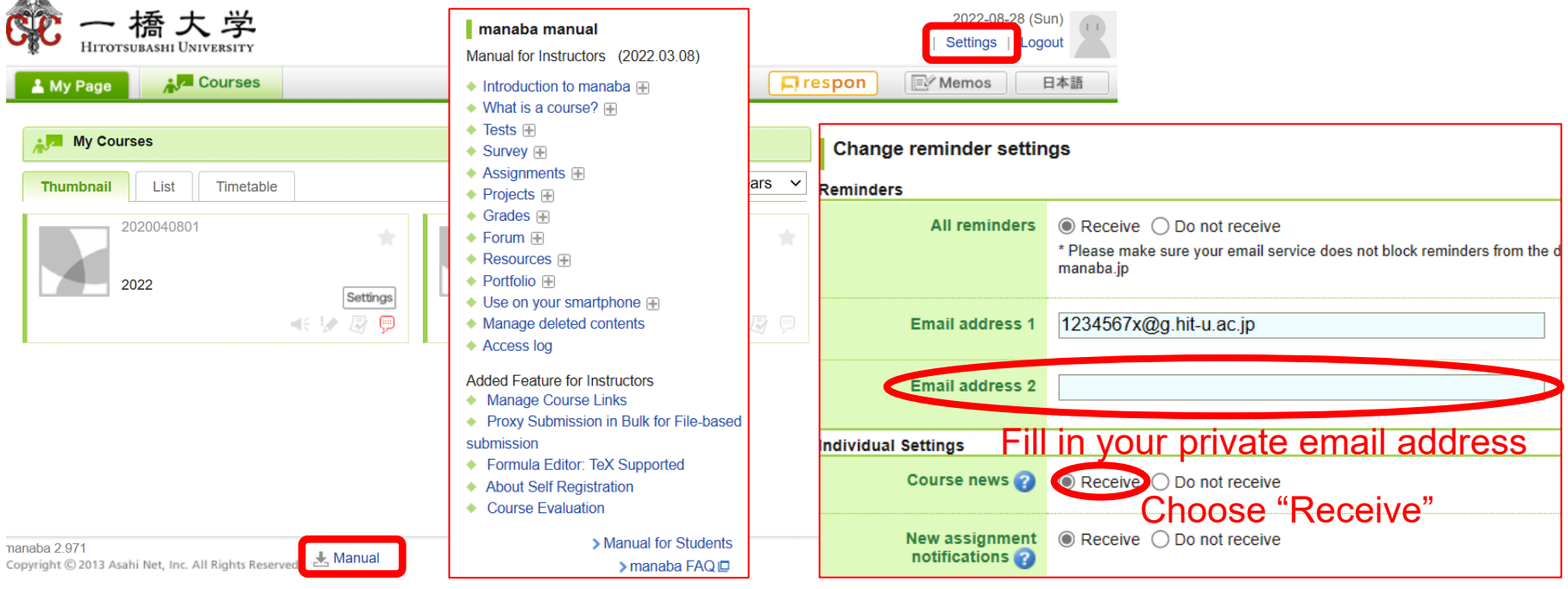

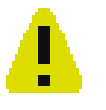

**WEB lottery and course registration can only be processed through "CELS," NOT "manaba."**

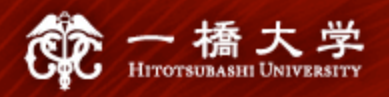

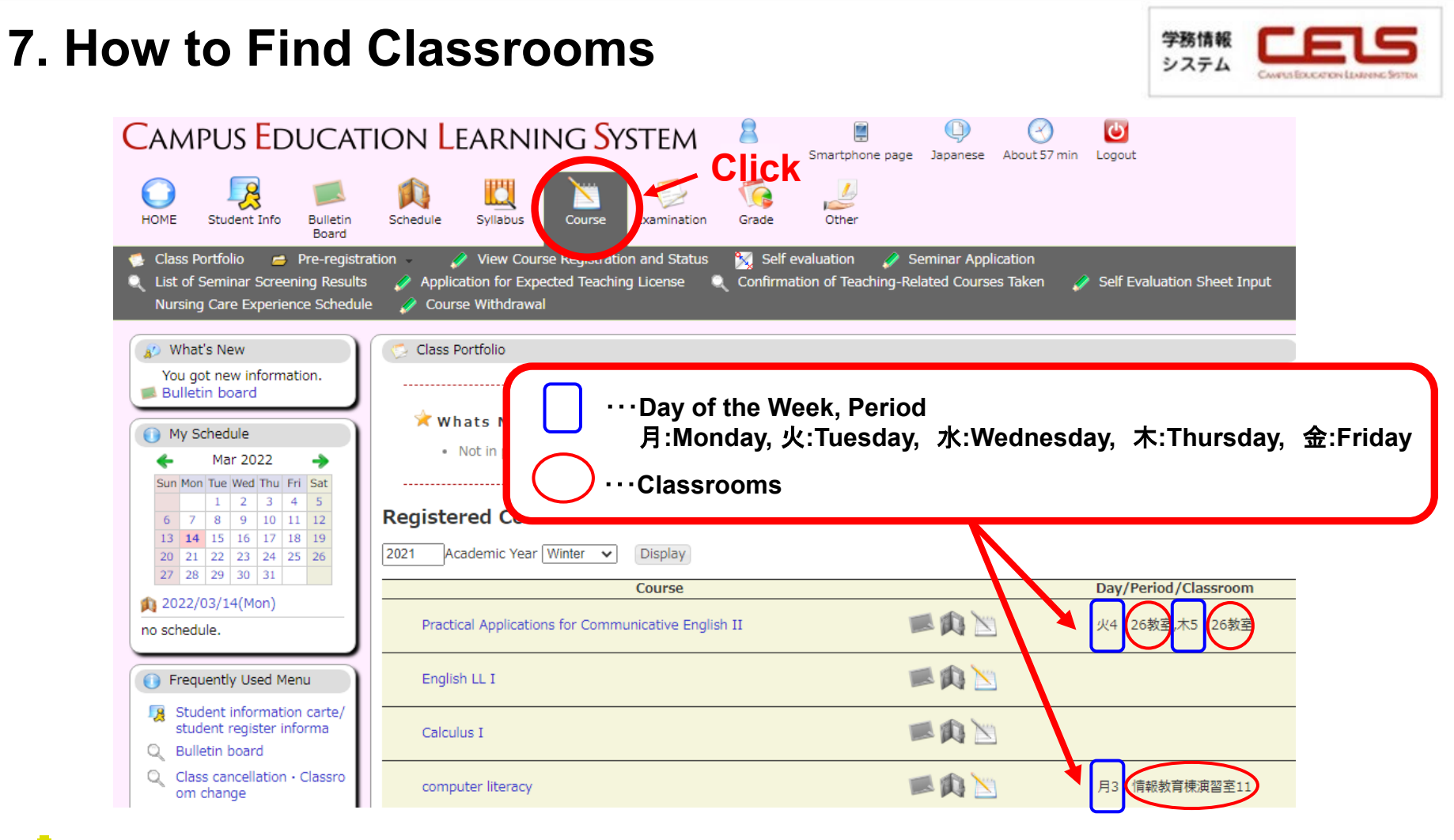

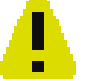

**Classrooms do NOT belong to particular faculties nor departments and spread around both East and West campuses.** 

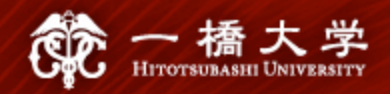

#### [Classrooms]

- 8. Main Building (本館), West Campus <2-digit number>
- 9. Lecture Building 1 (第1講義棟), West Campus <3-digit number>
- 10. Lecture Building 2 (第2講義棟), West Campus <3-digit number>
- 13. IER: Conference Rooms on 3F of Institute of Economic Research (経済研究所会議室), West Campus
- 19. IIR-C / IIR-L: Conference Room / Lab, 2F of Institution of Innovation Research (イノペ -ション研究センター), West Campus
- 21.CEB: Computer Education Building (情報教育棟), West Campus
- 34. East Lecture Building 1 (東1号館), East Campus <4-digit number starting with 1>
- 35. East Lecture Building 2 (東2号館), East Campus <4-digit number starting with 2>
- 38. CGEE : LS/CGEE Building (国際研究館), East Campus
- 39. Mercury Tower (マーキュリータワー), East Campus <4-digit number starting with 3>

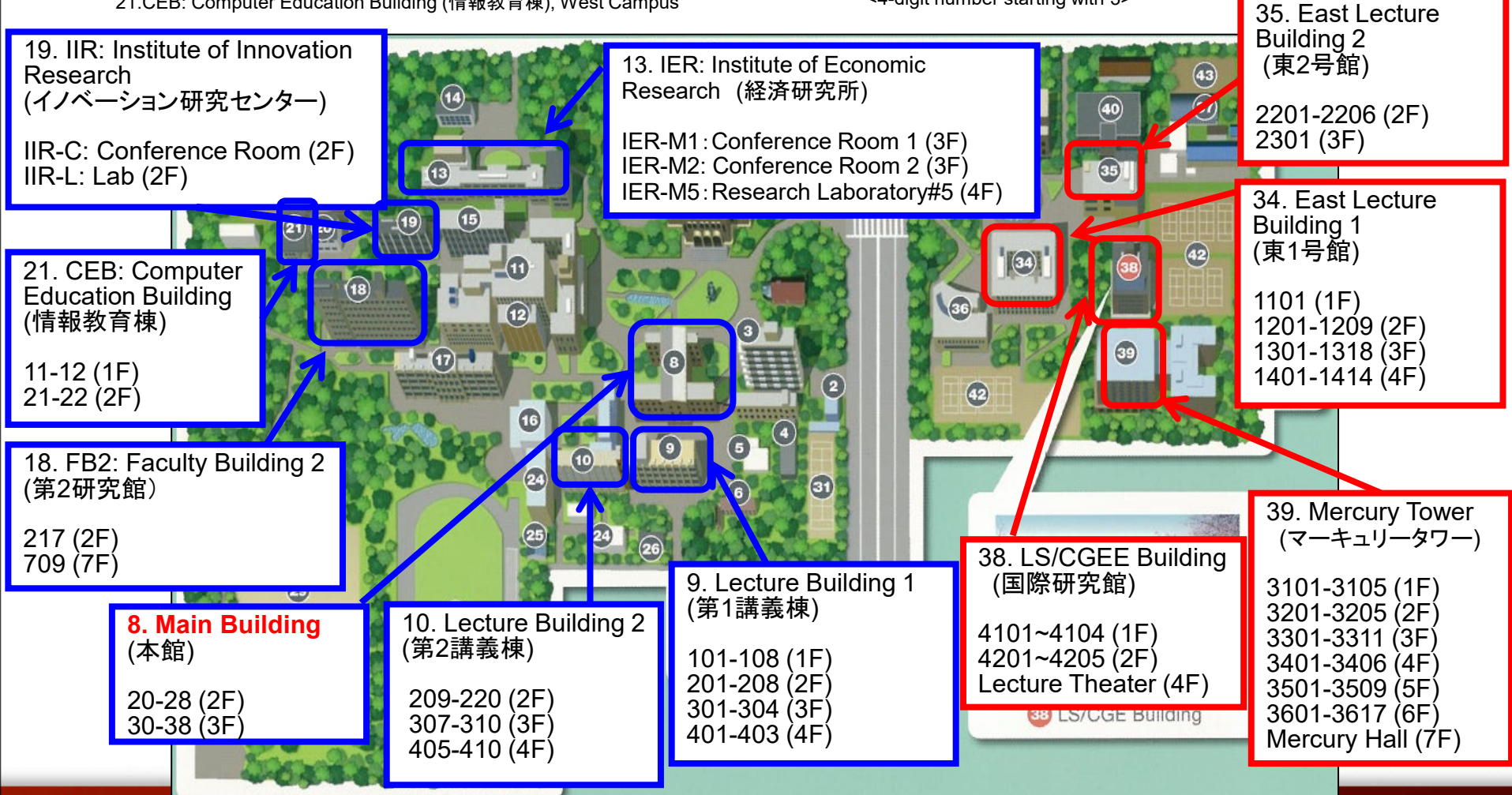

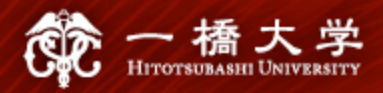

# **II. Communication Methods between Students and HU**

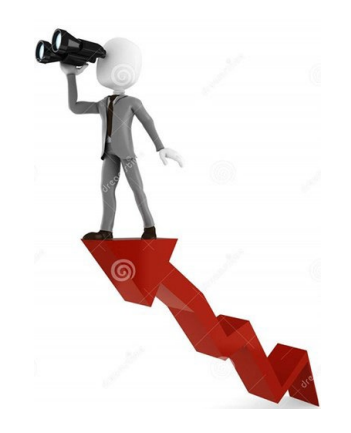

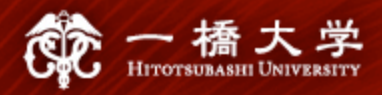

## **1. Communication Methods**

- $\checkmark$  Students must frequently check announcements from the Educational Affairs Division posted on CELS, manaba, and HU's website.
- $\checkmark$  Even if students suffer a disadvantage because they fail to check the information posted on the above places, there is no remedy for such a disadvantage.
- $\checkmark$  Particularly, important information is also sent to students via the HU G-mail system. Students must make a habit of checking e-mails from HU's offices (or set up auto-forwarding).

Your HU G-mail is: **Student ID Number (alphabets in lowercase) @g.hit-u.ac.jp** Sample: for UGs, 1234567x@g.hit-u.ac.jp for PGs, ab1234567@g.hit-u.ac.jp Login @<http://mail.g.hit-u.ac.jp/>

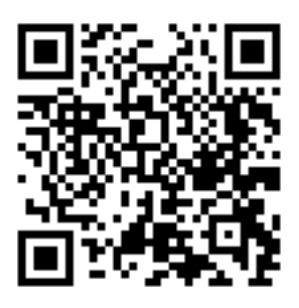

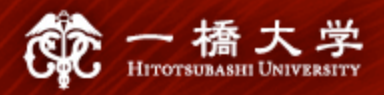

## **1. Communication Methods**

#### **How to change your name on Gmail/Google Classroom**

- Step 1 Go to the website: <https://portal.auth.hit-u.ac.jp/>
- Step 2 Log in with your student ID and password
- Step 3 Change your name on the "Personal Information" tab of the "Profile Maintenance" page and press the "SAVE" button

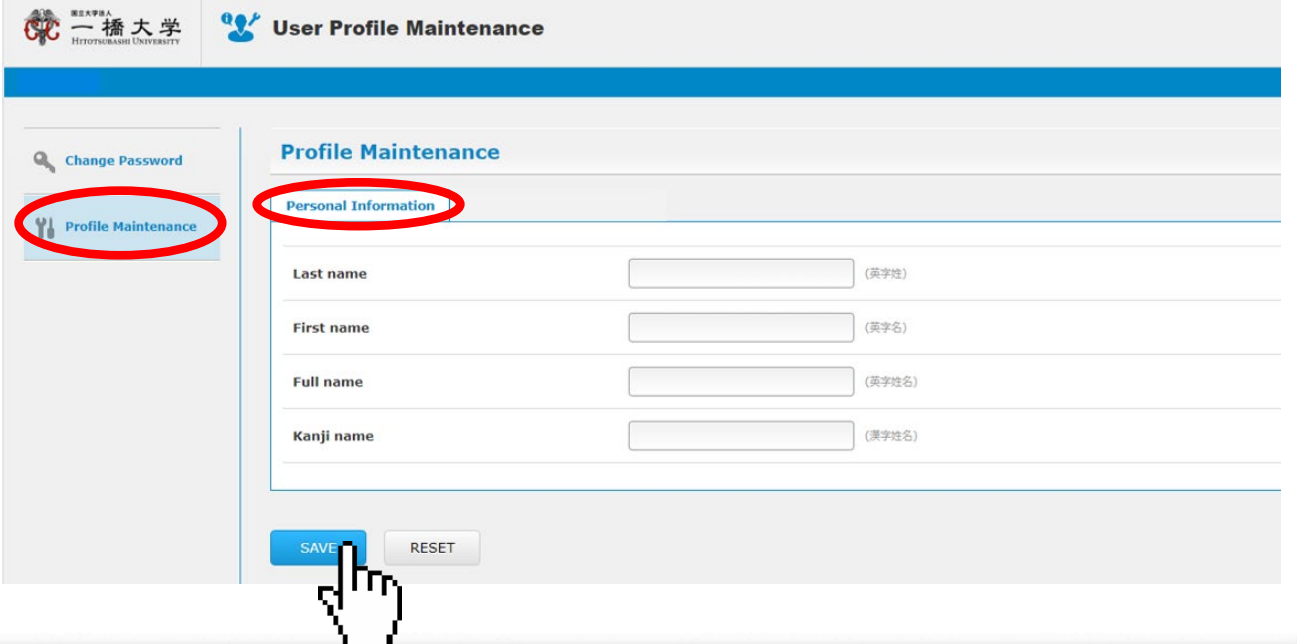

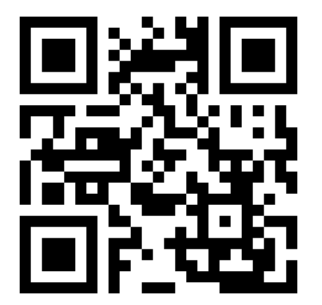

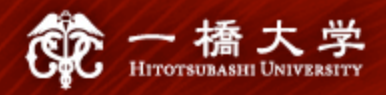

## **1. Communication Methods**

**CELS smartphone screen**

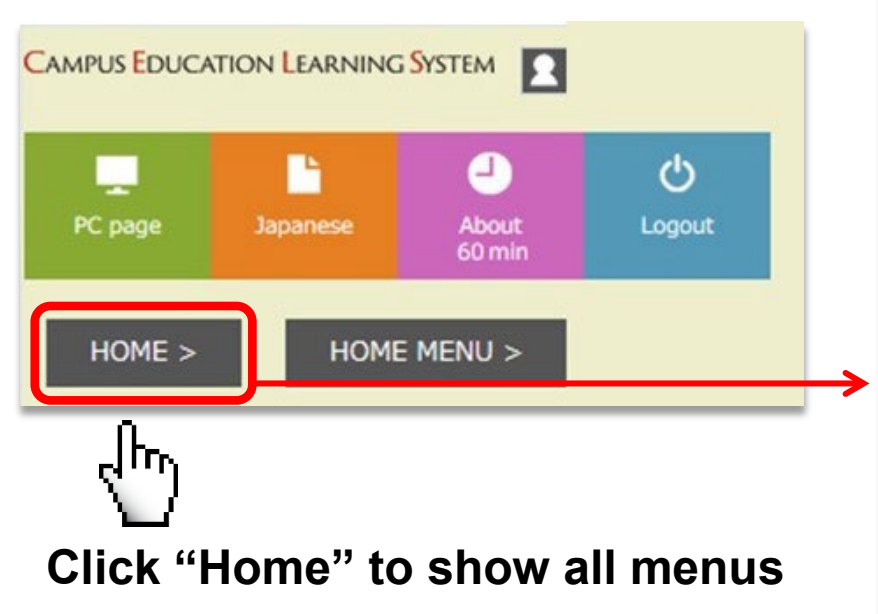

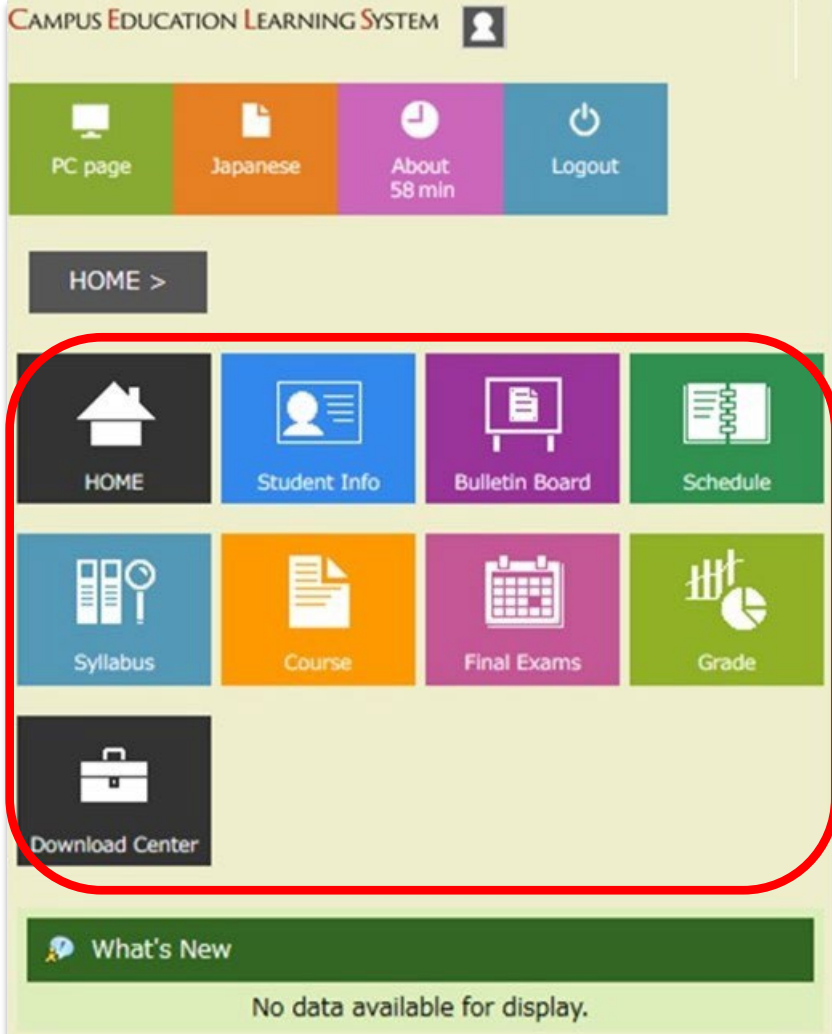

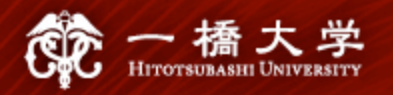

## **2. Class Cancellation, Changes in Classrooms**

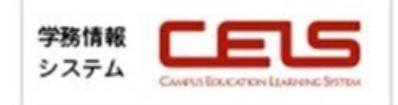

If you have NOT registered for courses yet (before course reg./lottery) **Option A** 

- Step 1 Go to the CELS website:<https://cels.hit-u.ac.jp/>
- Step 2 Log in with your Ikkyo ID and password
- Open "Class cancellation・Classroom change" Step 3

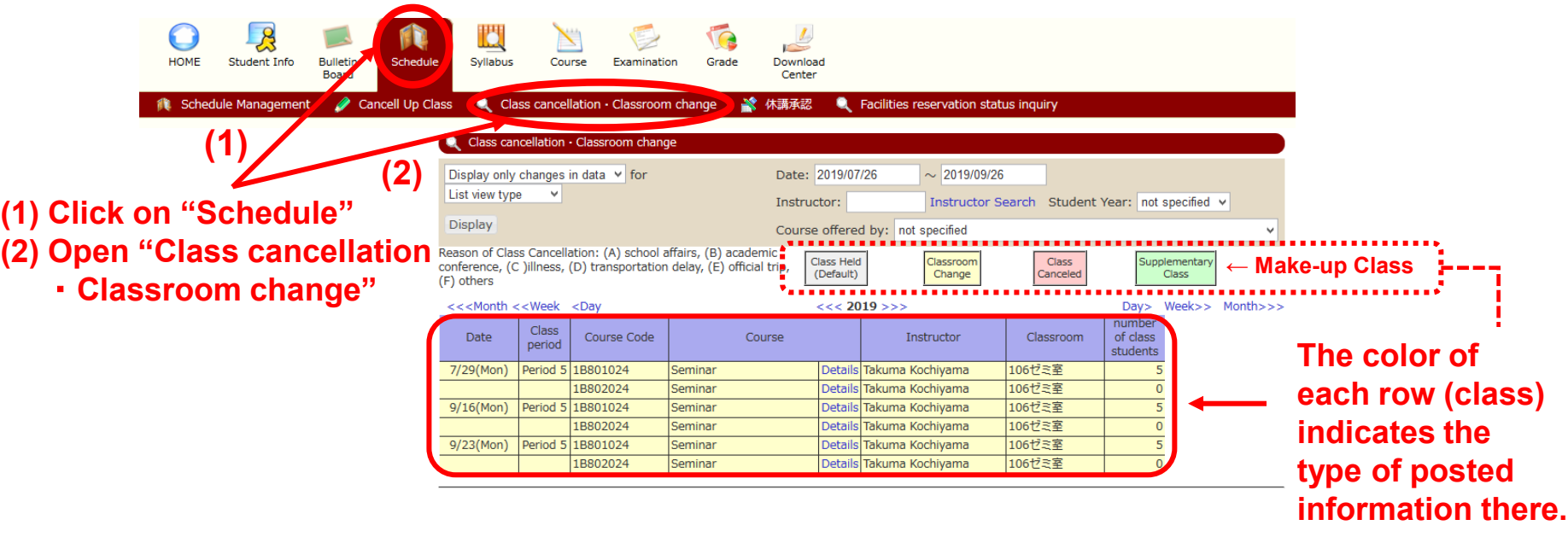

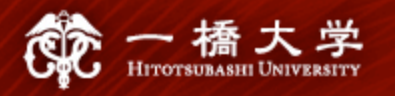

## **2. Class Cancellation, Changes in Classrooms**

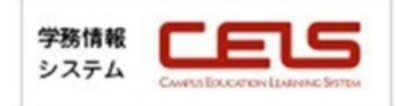

**Option B** If you have already registered for courses (after course reg./lottery)

Go to the CELS website:<https://cels.hit-u.ac.jp/> Step 1

Examination Grade

Step 2 Log in with your Ikkyo ID and password

Syllabus

Course

Schedule

Step 3 Open "Class Portfolio"

**Bulletin** 

**Board** 

Student

**Info** 

Dutput the ini

What's New

**Open Class Portfolio by clicking on the "Course" icon.**

**Click on the cours you want to check for details.**

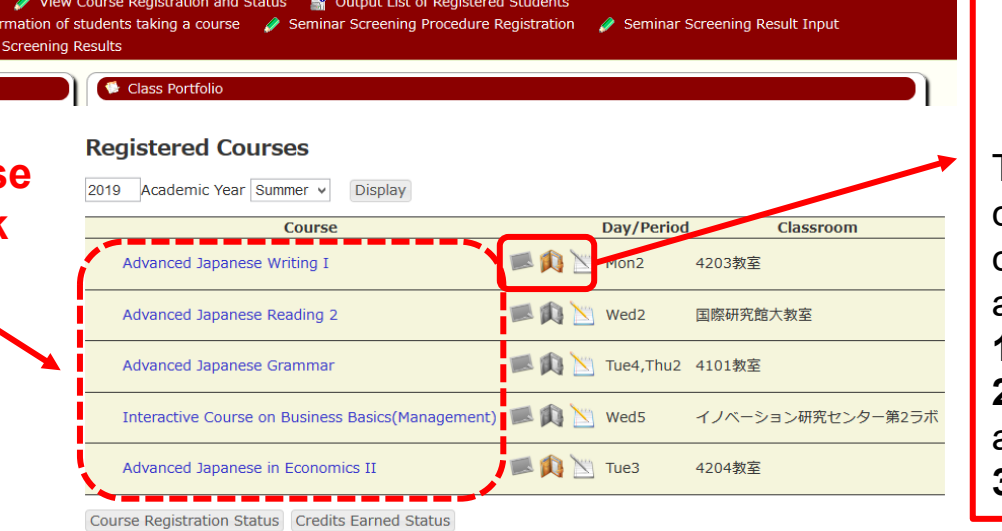

Download Center

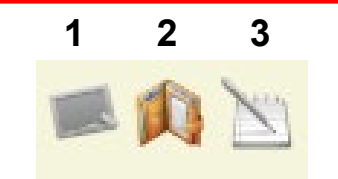

The icon(s) will be colored if the corresponding contents are posted. **1** Notice **2** Class Cancellation and Make-up Class **3** Examination

<sup>39</sup>

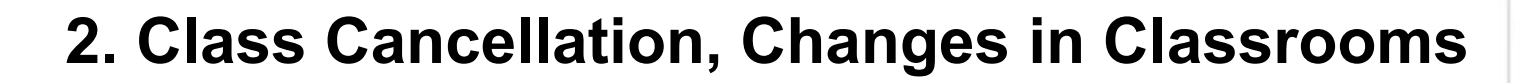

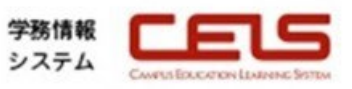

**Check classroom change, class cancellation, and make-up class.**

橋 ス **HITOTSUBASHI UNIVER** 

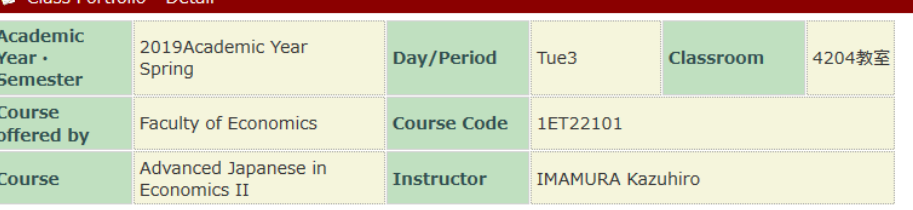

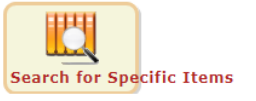

**Tace Dortfolio** Data

\* Notice List

o Information for Notice not found.

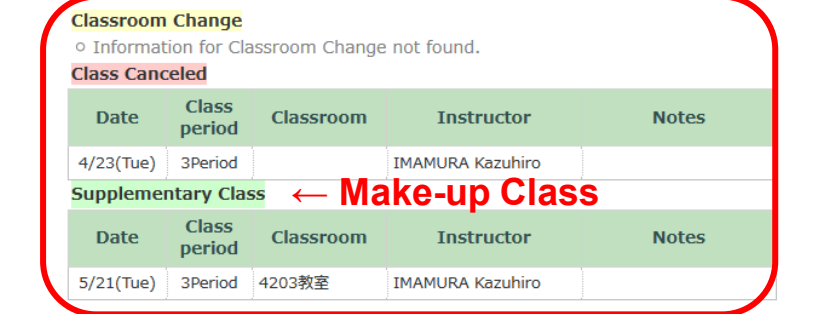

Class Cancellations / Supplementary Classes Schedule

Regular Exam Schedule

#### **Exam Period**

o Information for Examination not found.

**Examination through report submission** 

o Information for Examination through report submission not found.

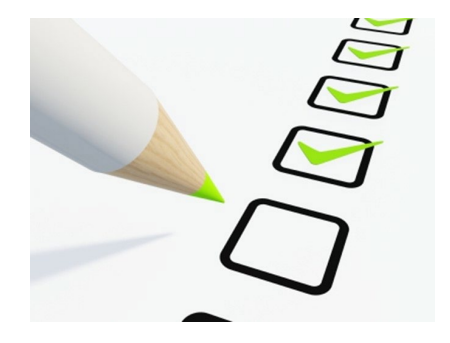

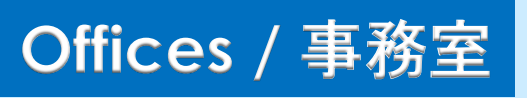

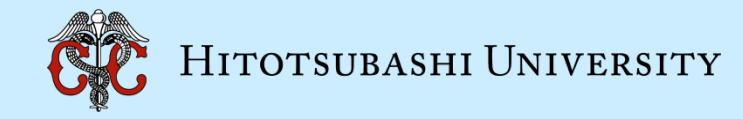

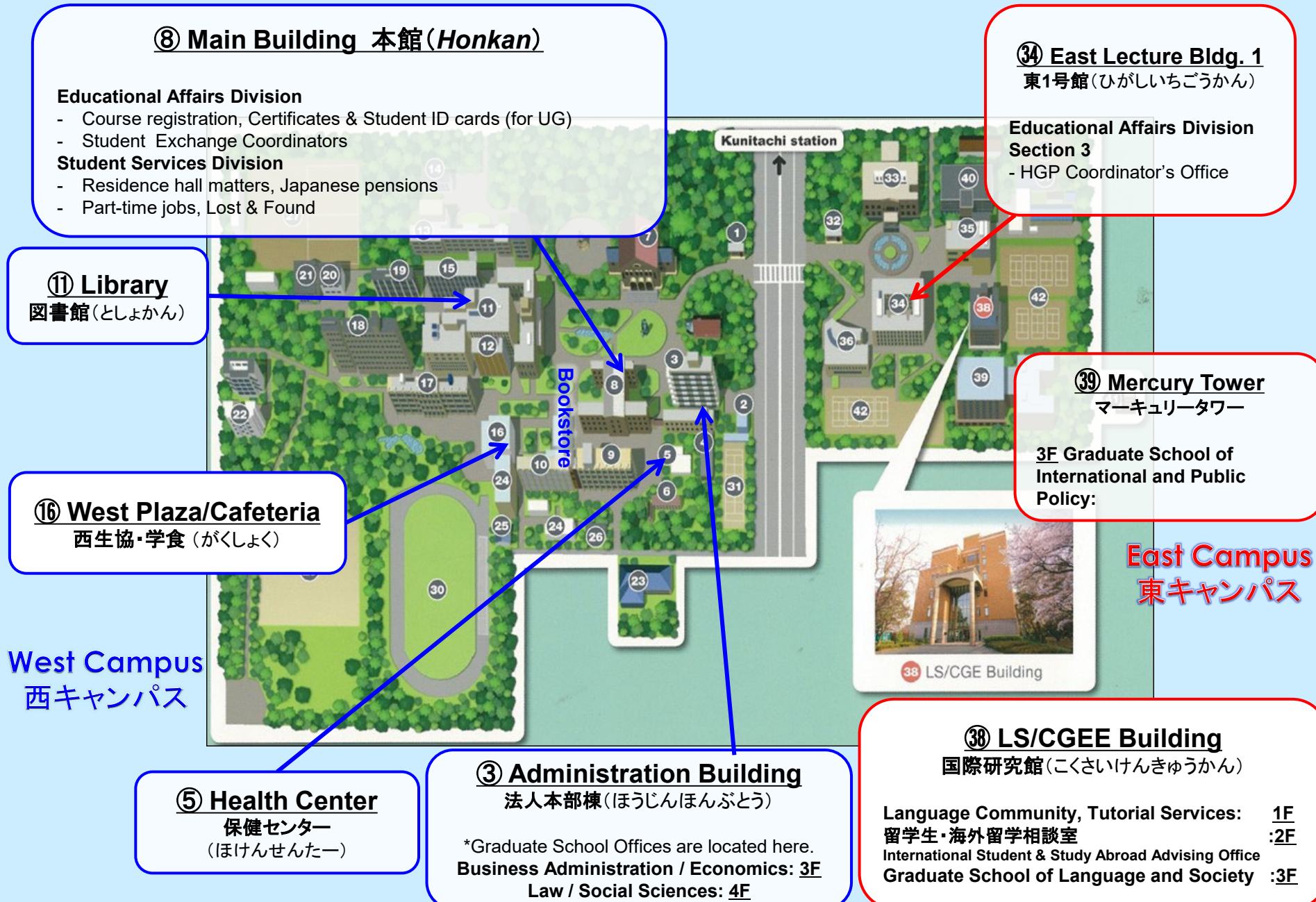

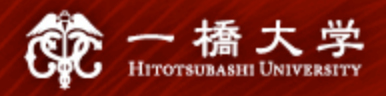

## **Thank you for your attention!**

If you have any questions on course registration procedures, contact us by e-mail. **Study Abroad Section (Inbound)**

> [edu-gs.g2@ad.hit-u.ac.jp](mailto:int-gs.g2@dm.hit-u.ac.jp) Business hours: 8:30 a.m. - 5:15 p.m. Main Building 1F, West Campus

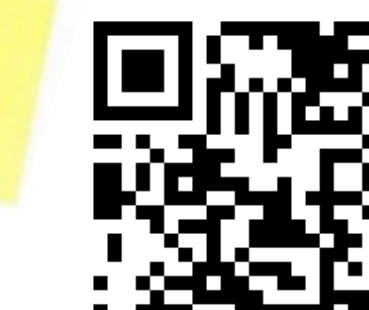

THANK

You!

 $\checkmark$  For specific instructions on WEB lottery, refer to "**Manual for WEB Lotteries**" from [here](https://international.hit-u.ac.jp/hp-international/wp-content/uploads/2024/03/%E3%80%90English%E3%80%91WEB_Lotteries_2024SS.pdf).

#### **WEB Lotteries**

(for Undergraduate students, Graduate students, Exchange od MEXT Jananese Studies Students

 $\diamondsuit$  1st Entry : Apr. 4, 9 a.m.  $-$  Apr. 5, noon<br>For courses offered in the spring and/or summer quarters, summer intensive, Yearlong course (Announcement of results: Monday, Apr. 8, 3 p.m.)

 $\diamond$  2nd Entry: Apr. 8, 5 p.m.  $-$  Apr. 9, 2 p.m.<br>For courses offered in the spring and/or summer quarters, summer intensive, Yearlong course (Announcement of results: Thursday, Apr. 9, 8 p.m.)  $\diamond$ 3rd Entry : May 8, noon – May 9, noon

For courses offered in the summer quarter and summer intensive course (Announcement of results: Friday, May 10, noon)

 $\diamondsuit$ 4th Entry : Jul. 1, noon – Jul. 2, noon For summer intensive course (Announcement of results: Wednesday, Jul. 3, noon

 $\checkmark$  For specific instructions on course registration, refer to "**CELS Online Course Registration Operation Overview**" from [here.](https://international.hit-u.ac.jp/hp-international/wp-content/uploads/2024/03/CELS_DEMO_English_2024SS.pdf)

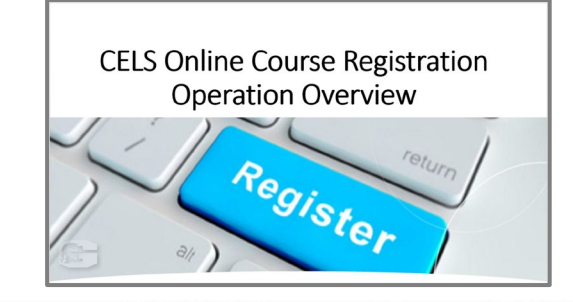

 $\checkmark$  For specific instructions on course withdrawal, refer to "**Course Withdrawal System**" from [here.](https://international.hit-u.ac.jp/hp-international/wp-content/uploads/2024/03/Course_Withdrawal_English_2024.pdf)

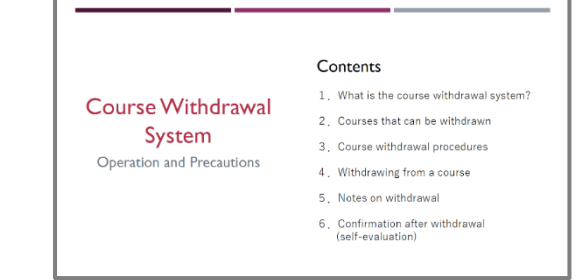